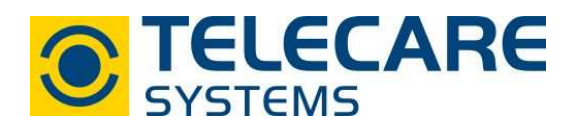

## **D-POS RFID - Dementia System**

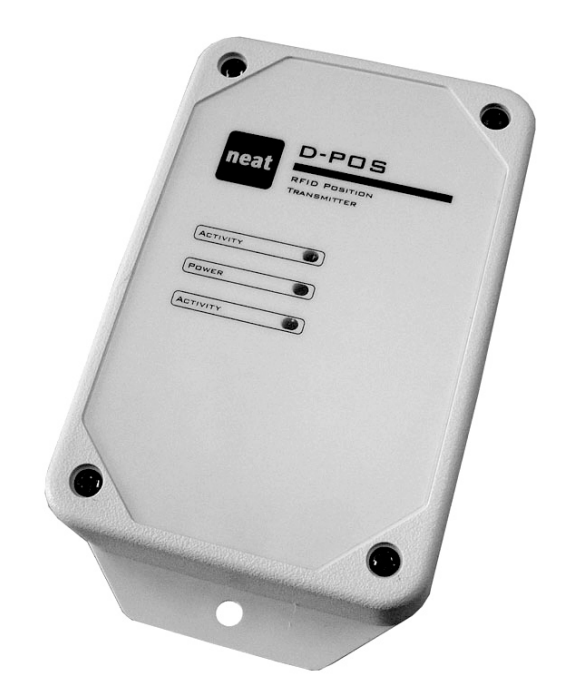

## **Bedienungsanleitung**

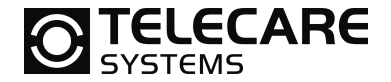

Version: 1.0

Internet: www.telecaresystems.at

© TeleCare Systems & Communication GmbH Dieses Handbuch wurde mit größter Sorgfalt erstellt und inhaltlich auf Richtigkeit geprüft. Für eventuell fehlerhafte oder unvollständige Angaben kann jedoch keine Haftung übernommen werden.

Alle Rechte an dieser Dokumentation, insbesondere das Recht zur Reproduktion und Verbreitung, Änderung oder Übersetzung sind ohne schriftliche Genehmigung nicht gestattet. Auch die Verbreitung über elektronische Medien ist ohne vorherige Zustimmung durch die TeleCare Systems & Communication GmbH nicht gestattet.

Inhalte des Handbuches können ohne weitere Ankündigung geändert werden. Ebenso sind technische Änderungen vorbehalten.

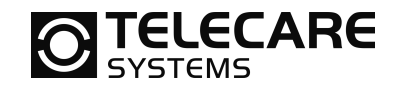

## **Inhalt**

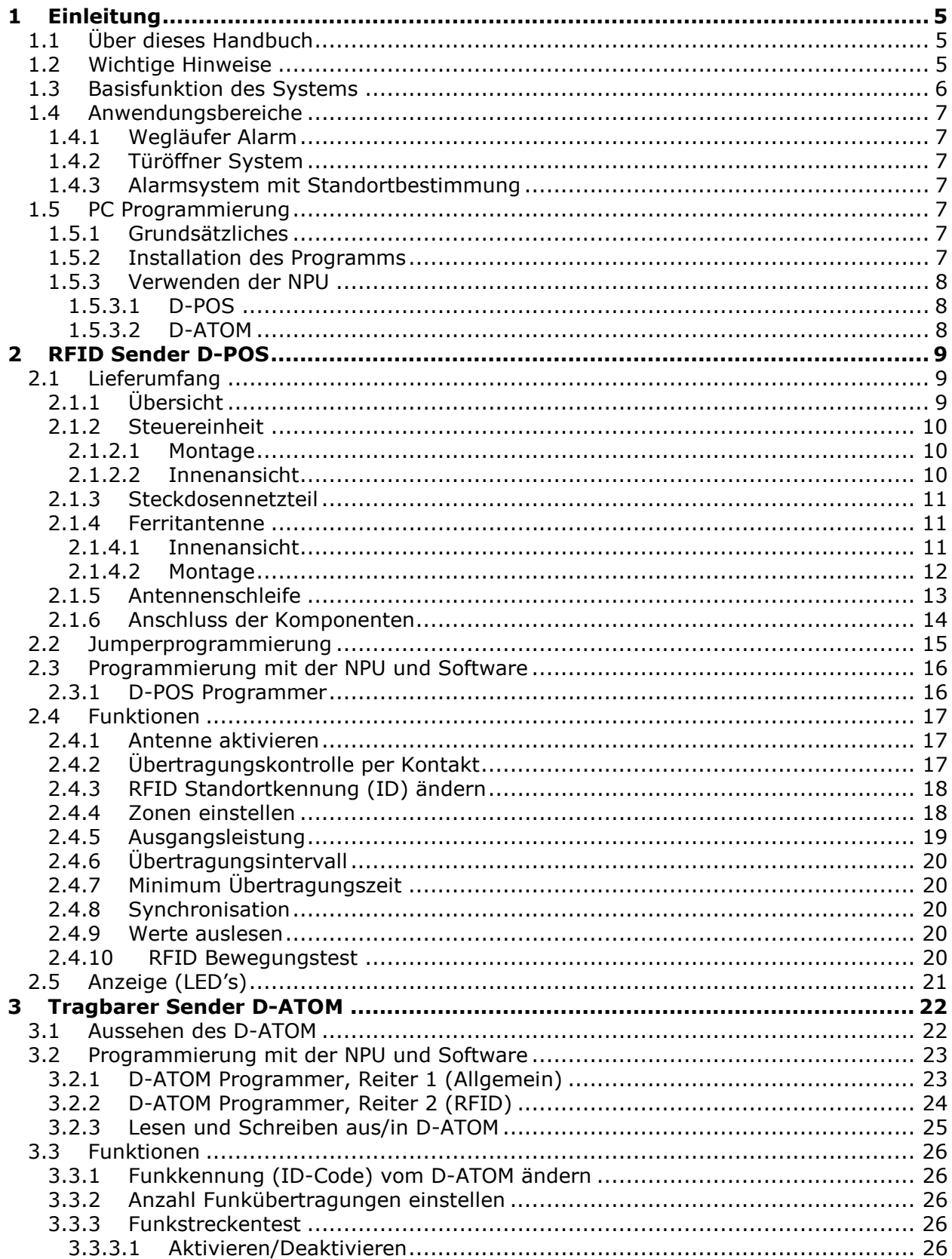

TeleCare Systems & Communication GmbH

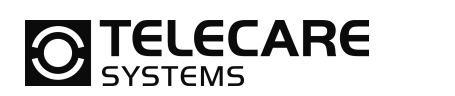

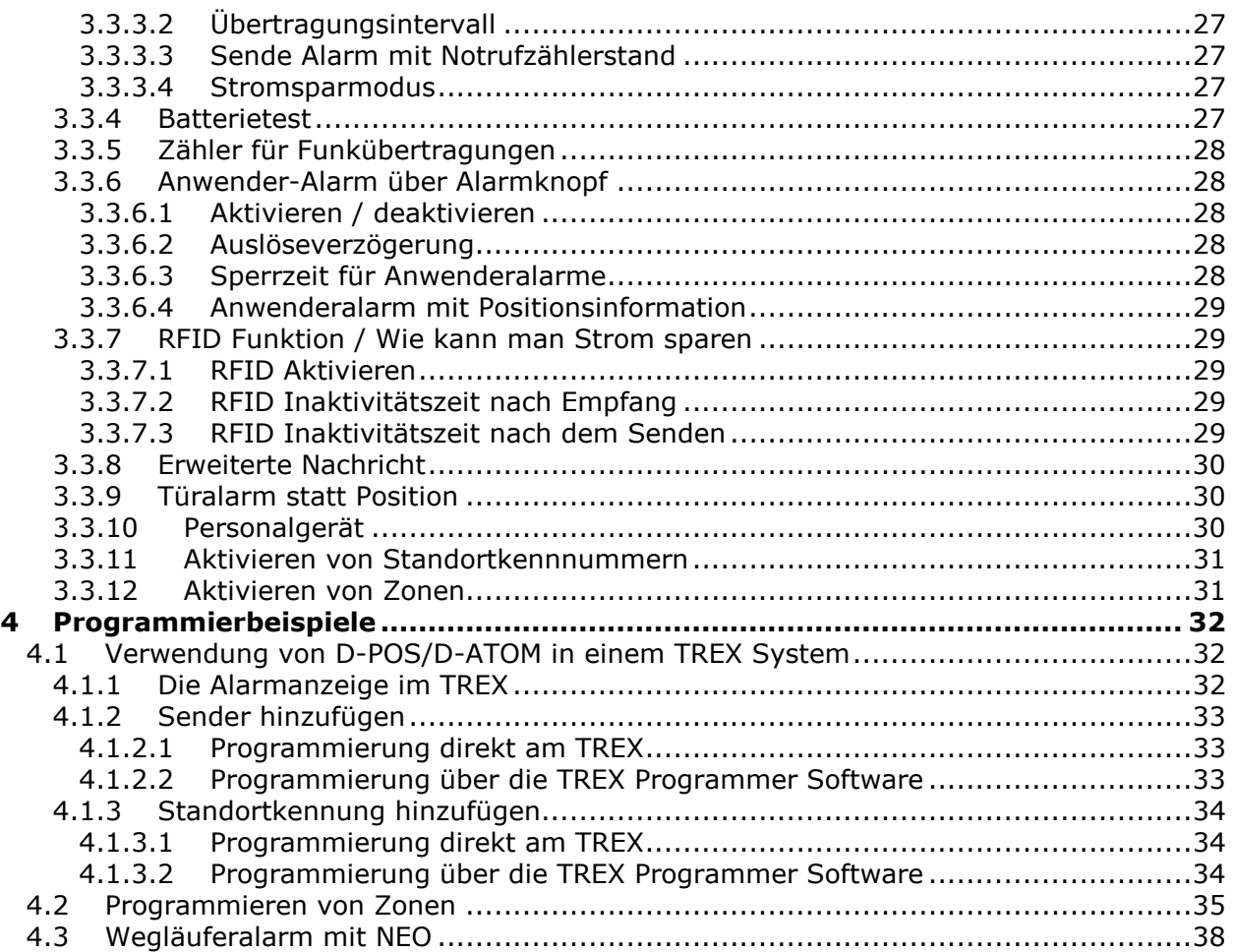

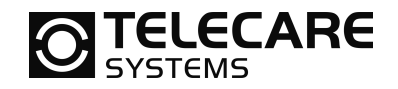

## **1 Einleitung**

## **1.1 Über dieses Handbuch**

Dieses Handbuch ist eine Kombination aus Bedienungsanleitung und Technischem Handbuch. In allen Bereichen, in denen konfigurierbare Funktionen beschrieben werden, wird auch erklärt, wie diese programmiert werden.

Die Programmierung kann gelegentlich auch über zwei unterschiedliche Wege möglich sein. Entweder über die Einstellung von Schaltern und Jumpern (JMP) oder über die D-POS bzw. D-ATOM Programmiersoftware (NPU).

Hier ein Beispiel für eine Programmieranweisung:

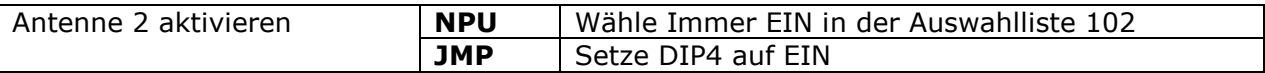

## **1.2 Wichtige Hinweise**

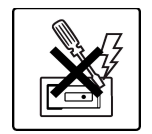

Behandeln Sie das Produkt sorgsam. Versuchen Sie nicht das Gerät zu öffnen oder zu zerlegen. Dies darf nur von Mitarbeitern der Firma TeleCare Systems gemacht werden.

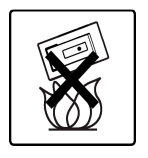

Setzen Sie das Produkt nie größerer Hitze und offenem Feuer aus. Temperaturen über 60°C zerstören das Gerät.

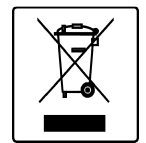

Dieses Symbol auf dem Gerät oder der Verpackung weist darauf hin, dass Sie dieses Gerät nicht im normalen Hausmüll entsorgen dürfen. Stattdessen können Sie es an die TELECARE SYSTEMS GmbH zum Recycling zurückschicken. Das Recycling von Produkten schont die Umwelt und hilft wichtige Rohstoffe zu erhalten.

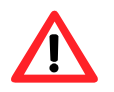

## **WICHTIG:**

**Setzen Sie den Jumper J1 NICHT ein, wenn die erste Antenne eine Ferritantenne ist.** 

**Eine Kabelantenne kann NICHT als Antenne 2 eingesetzt werden** 

**Bitte trennen Sie D-POS immer erst von der Stromversorgung bevor Sie einen Jumper einsetzen oder entfernen möchten.**

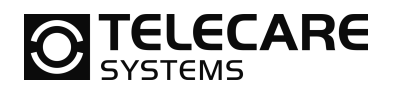

## **1.3 Basisfunktion des Systems**

Die D-POS Einheit erzeugt zusammen mit der D-POS Antenne ein Niederfrequenz-Feld rund um die Antenne. Wenn eine Person mit einen D-ATOM in dieses Feld kommt, löst der D-ATOM einen Funkruf an den entsprechenden Empfänger aus. Der Alarmempfänger kann ein tragbarer Rufempfänger (TREX) sein, ein Personen - Notrufgerät NEO oder jeder andere Empfänger von NEAT. Eine Anbindung an vorhandene Lichtrufanlagen über potentialfreie Kontakte ist ebenfalls möglich.

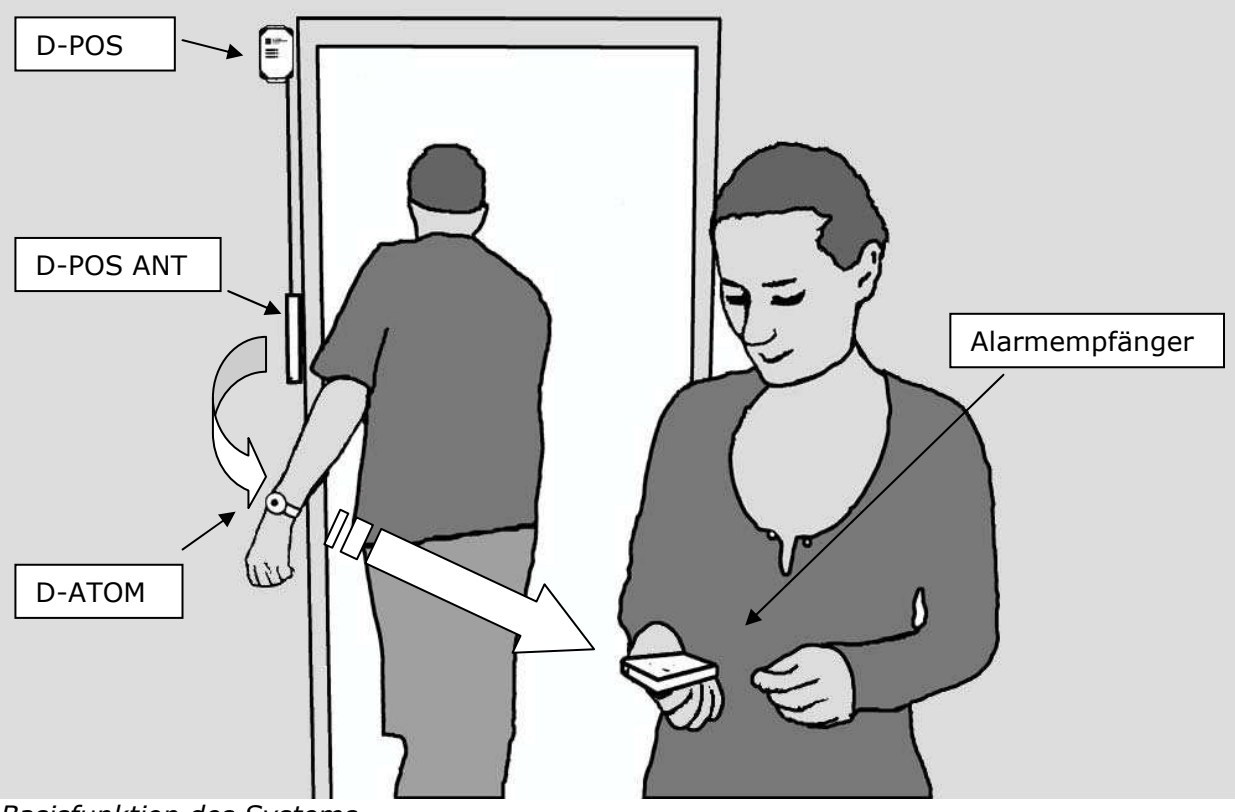

*Basisfunktion des Systems* 

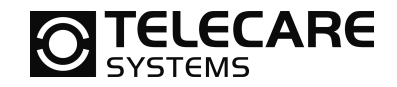

## **1.4 Anwendungsbereiche**

## **1.4.1 Wegläufer Alarm**

Ein Verwendungsbereich für D-POS / D-ATOM ist die Überwachung von weglaufgefährdeten Personen. Wenn eine Person mit D-ATOM in den überwachten Türbereich kommt, sendet der D-ATOM sofort einen Alarm an den entsprechenden Alarmempfänger. Das System kann in Zonen eingeteilt werden und somit einigen Personen das Passieren von ausgesuchten Türen erlauben oder verbieten.

## **1.4.2 Türöffner System**

Ein weiterer Verwendungsbereich ist die Steuerung von z.B. Automatiktüren. Kommt eine Person mit D-ATOM in die Nähe der Tür, so kann als Alarmempfänger ein Link verwendet werden, der einen Ausgang (potentialfreier Kontakt) betätigt und somit eine Automatiktür öffnet. Ebenso ist es natürlich möglich, die Tür bei Annäherung zu schließen.

## **1.4.3 Alarmsystem mit Standortbestimmung**

Wenn mehrere D-POS Systeme in einem Gebäude sind, so können diese in Zonen eingeteilt werden. Der D-ATOM kann so konfiguriert werden, dass er beim passieren einer mit D-POS überwachten Tür die Zone abspeichert und keinen Alarm auslöst. Wenn dann diese Person Hilfe benötigt und mit dem D-ATOM einen manuellen Alarm auslöst, sendet dieser seinen letzten Standort als Information an den mobilen Funkempfänger TREX.

## **1.5 PC Programmierung**

## **1.5.1 Grundsätzliches**

Es ist möglich alle Funktionen auch sehr komfortabel über eine PC Software einzustellen. Dafür benötigen Sie neben der Software auch eine NPU (NEAT Programming Unit).

## **1.5.2 Installation des Programms**

Die NPU wird zwischen D-POS oder D-ATOM und dem USB Port eines Computers angeschlossen. Wenn Sie eine NPU erhalten haben, dann folgen Sie den unten aufgeführten Schritten.

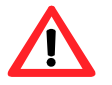

**Wichtig** ist, dass Sie die NPU nicht an den PC anschließen, bevor Sie die Software installiert haben

- 1. Installieren Sie die Software D-POS Programmer und/oder D-ATOM Programmer auf Ihrem PC.
- 2. Schließen Sie nach Fertigstellung der Installation die NPU an den PC an und warten auf die Meldung Neue Hardware gefunden.
- 3. Installieren Sie nun den speziell für die NPU mitgelieferten Treiber

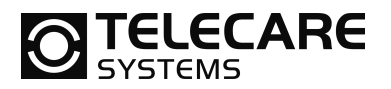

## **1.5.3 Verwenden der NPU**

## 1.5.3.1 D-POS

Um die NPU anzuschließen, folgen Sie den hier aufgeführten Schritten

- Verbinden Sie die NPU mit dem mitgelieferten Steckdosennetzteil
- Schließen Sie nun die NPU mit dem USB Kabel an den PC an
- Verbinden Sie die NPU mit D-POS mit dem Adapter "modular 4/4 auf mini USB (Bestellnummer: NE31 05001-08)
- Schließen Sie nun auch die Stromversorgung an D-POS an
- Starten Sie jetzt die Software D-POS Programmer

Jetzt können Sie alle Parameter, welche in der Software zur Verfügung gestellt werden einstellen, speichern und programmieren.

## 1.5.3.2 D-ATOM

Um die NPU anzuschließen, folgen Sie den hier aufgeführten Schritten

- Verbinden Sie die NPU mit dem mitgelieferten Steckdosennetzteil
- Schließen Sie nun die NPU mit dem USB Kabel an den PC an
- Starten Sie jetzt die Software D-ATOM Programmer

Jetzt können Sie alle Parameter, welche in der Software zur Verfügung gestellt werden einstellen, speichern und programmieren.

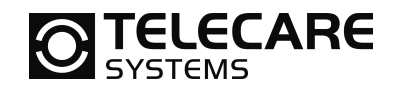

## **2 RFID Sender D-POS**

## **2.1 Lieferumfang**

## **2.1.1 Übersicht**

D-POS kann mit ein oder zwei Antennen betrieben werden. Es ist möglich eine Schleife oder eine Ferritantenne zu verwenden. Dies ist abhängig von der Anwendung. Die Schleifenantenne hat in der Regel eine bessere Wirkungsweise ist jedoch häufig schwerer zu installieren. Die Ferritantenne ist kleiner, sieht besser aus aber hat den höheren Preis.

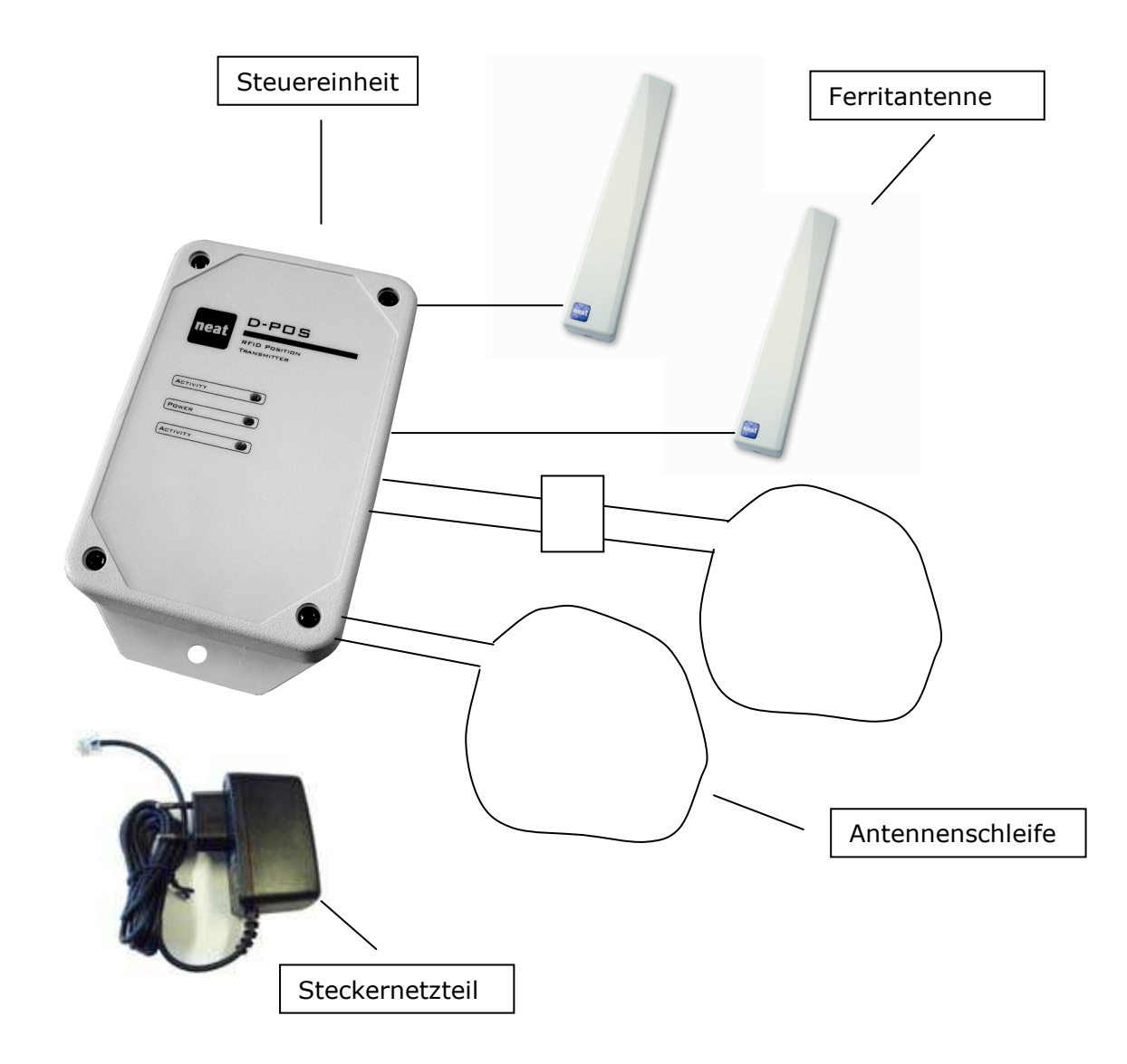

Bitte beachten Sie, dass D-POS maximal 2 Antennen verwalten kann. Dies können zwei Ferritantennen sein oder eine Schliefe und eine Ferrite. Das System wird normal nicht mit zwei Schleifen betrieben. Wenn Sie dennoch zwei Schleifen anschließen müssen, benötigen Sie eine spezielle Anschlussbox für die zweite Schleife.

D-POS kann alternativ zu dem mitgelieferten Steckdosennetzteil auch mit 8-17 V DC von einer zentralen Stromversorgung versorgt werden. Dabei sollten eine Stromaufnahme von 1,5 A berücksichtigt werden.

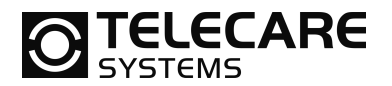

## **2.1.2 Steuereinheit**

## 2.1.2.1 Montage

Die Steuereinheit kann an der Wand mit Schrauben befestigt werden. Das Gehäusedeckel ist mit 4 Schrauben befestigt. Die Kabelzuführung kann von hinten oder rechts erfolgen. Sollte die Kabelzuführung so nicht möglich sein, so kann die Steuereinheit auch um 180 Grad gedreht werden.

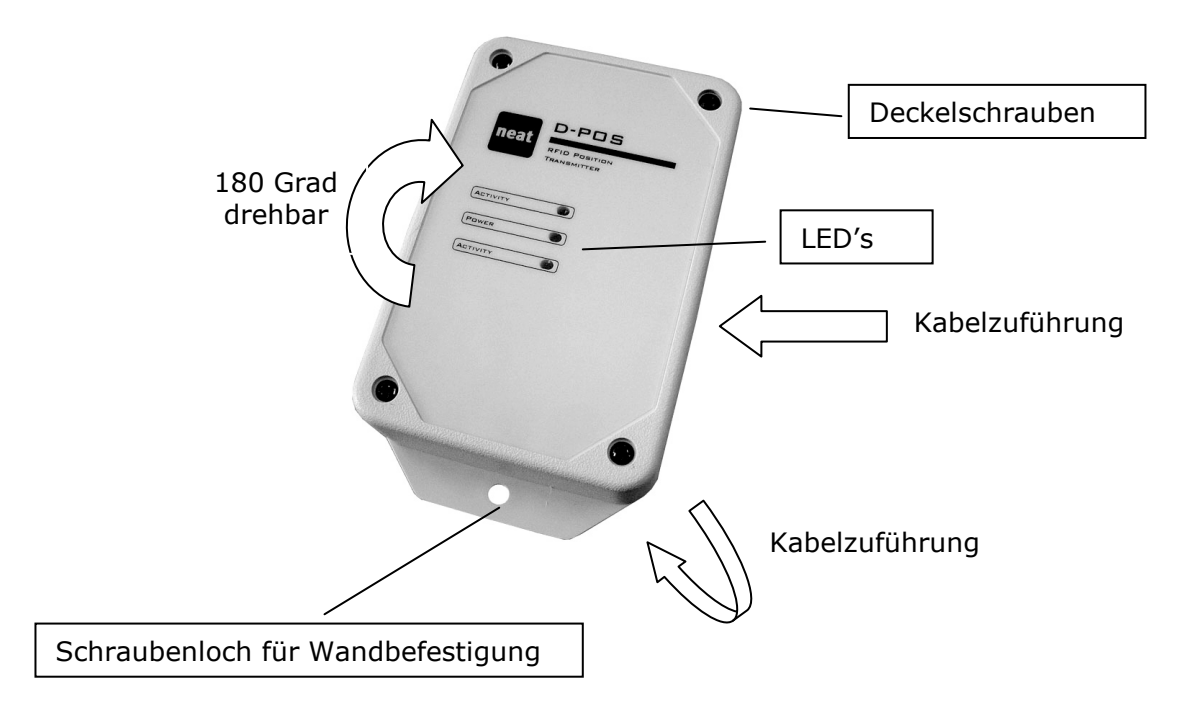

## 2.1.2.2 Innenansicht

Der Gehäusedeckel kann durch lösen der vier Schrauben geöffnet werden. Im Inneren finden Sie dann die unten gekennzeichneten Bedienelemente.

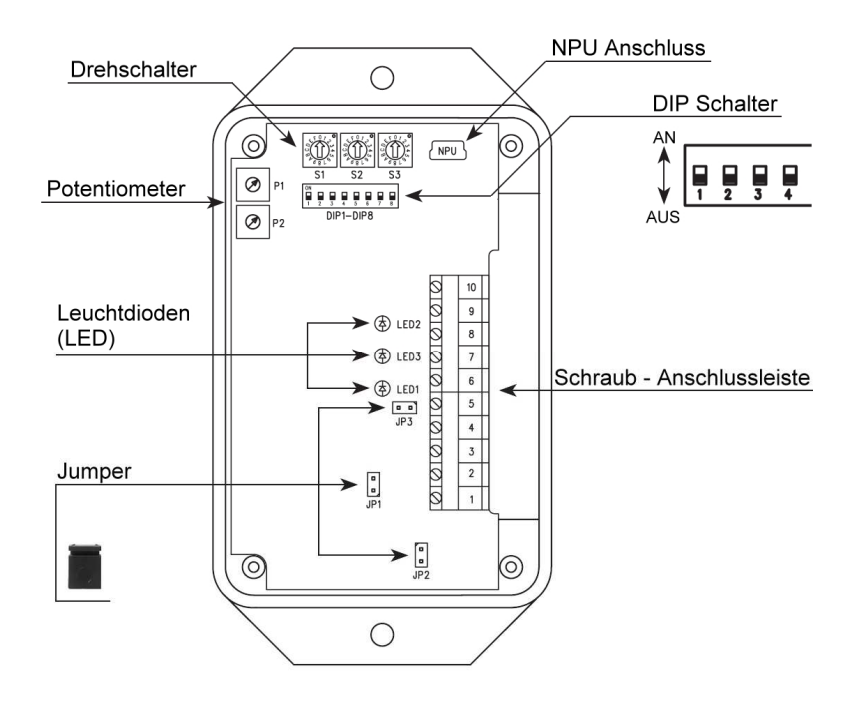

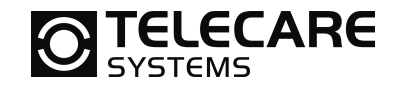

## **2.1.3 Steckdosennetzteil**

Die Steuereinheit wird normal mit einem Steckdosennetzteil mit Strom versorgt. Bitte verwenden Sie dafür nur das von TeleCare Systems mitgelieferte AC/DC Steckdosennetzteil.

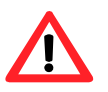

Beachten Sie dabei auch, dass dieses Steckdosennetzteil nicht identisch mit dem sonst verwendeten Steckdosennetzteil für z.B. NEO, REPO, IOR, LINK und INKA ist.

## **2.1.4 Ferritantenne**

2.1.4.1 Innenansicht

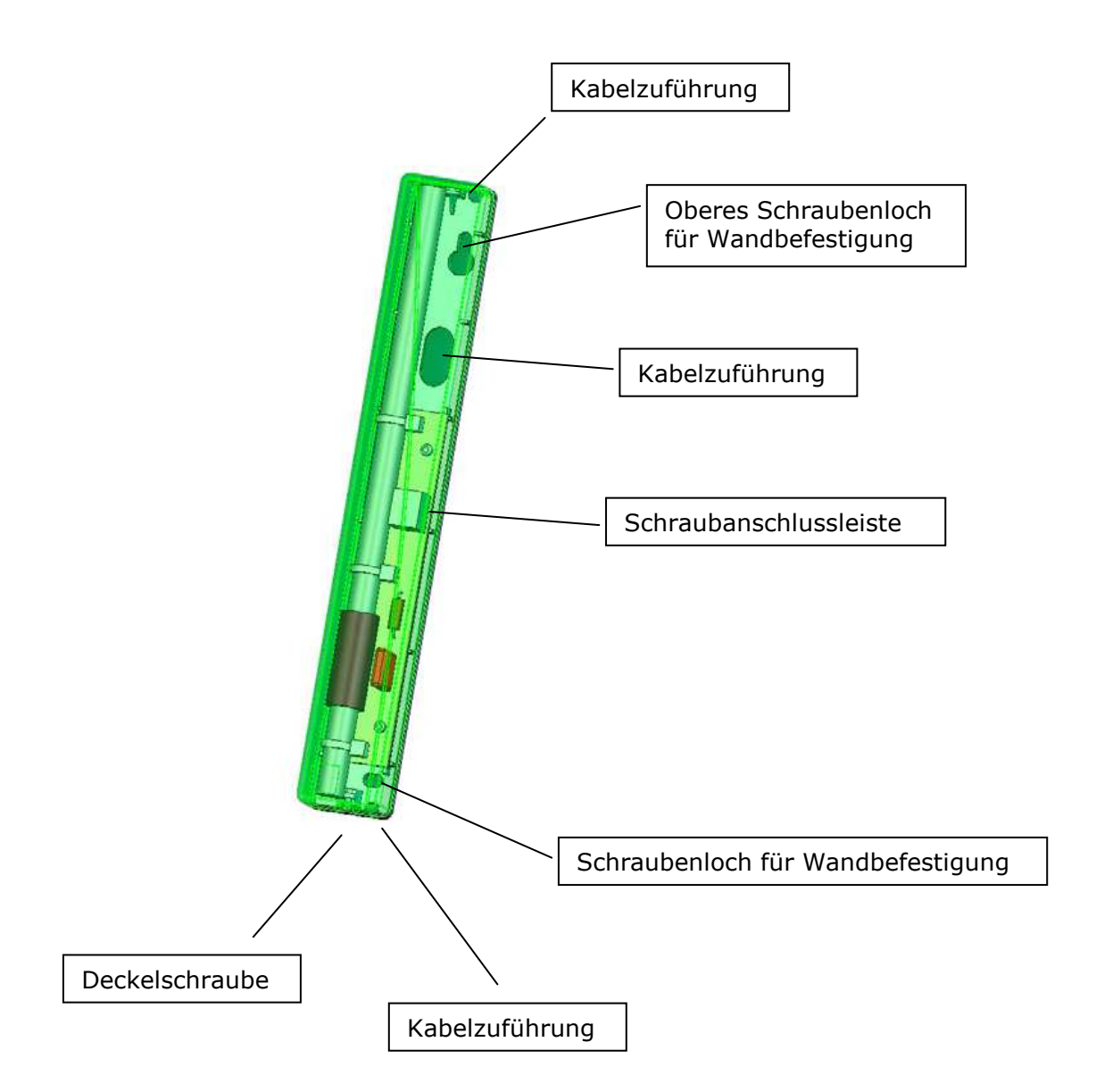

## **TELECARE**

## 2.1.4.2 Montage

Folgen Sie den aufgeführten Schritten, bevor Sie die Antenne montieren

- Entscheiden Sie welche Kabelzuführung der Antenne die beste ist
- Markieren Sie die Bohrung für die obere Schraube und schrauben diese dann in die Wand (nicht festziehen)
- Hängen Sie nun die Antenne mit der oberen Befestigung über die Schraube
- Jetzt können Sie auch die unterer Schraube markieren bzw. in die Wand schrauben (nicht festziehen)
- Schieben Sie nun die Anschlusskabel durch die Kabelzuführung und befestigen diese an den Schraubanschlussklemmen.
- Nun können Sie beide Schrauben festziehen und somit die Antenne an der Wand fixieren
- Setzen Sie nun den Deckel der Antenne wieder auf und schließen ihn mit der unteren Gehäuseschraube.

Wenn nur eine Ferritantenne verwendet wird, ist die Reichweite des Feldes abhängig von der Ausrichtung des D-ATOM. Wenn dies ein Problem sein sollte, dann ist es möglich eine zweite Antenne mit einer anderen Ausrichtung zu montieren.

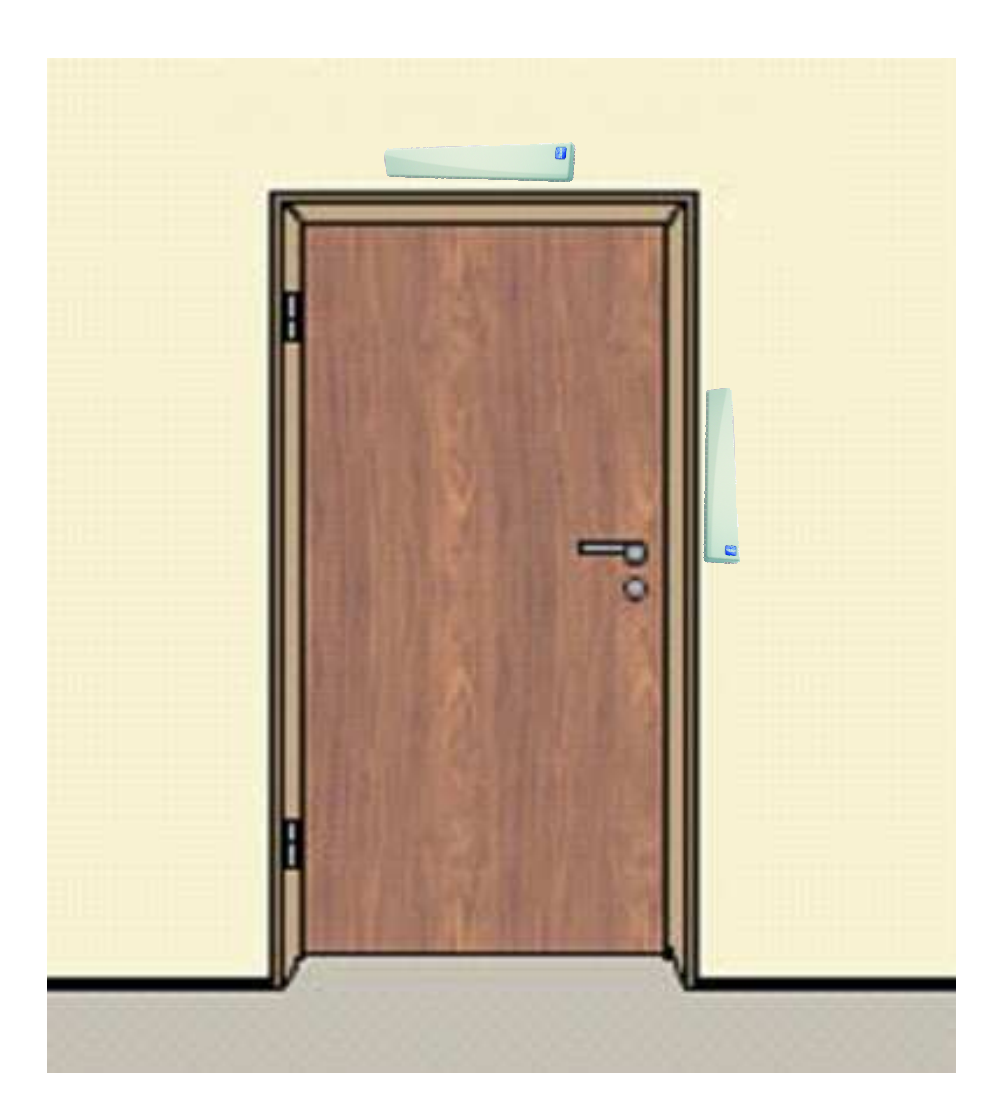

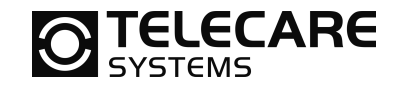

## **2.1.5 Antennenschleife**

Die Schleifenantenne ist ein normales Kabel, welches um die Tür, oder im Fußboden verlegt wird. Je größer die Schleife ist desto größer wird auch das überwachte Feld. Unten sehen Sie zwei Möglichkeiten der Antennenverlegung. In vielen Fällen wird es gewünscht, dass die Steuereinheit z.B. in der abgehängten Decke montiert wird. Dies stellt kein Problem dar. Sorgen Sie lediglich dafür, dass die zwei Adern des Kabels auf die Gesamt Strecke verdrillt sind.

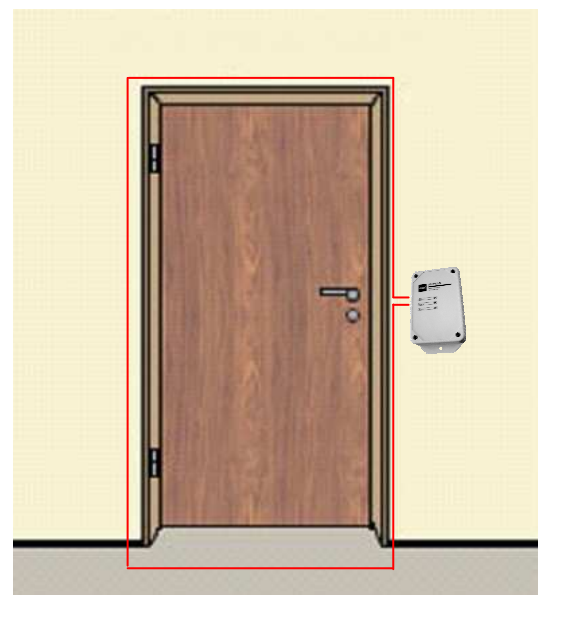

*Antennenschleife um die Tür herum* 

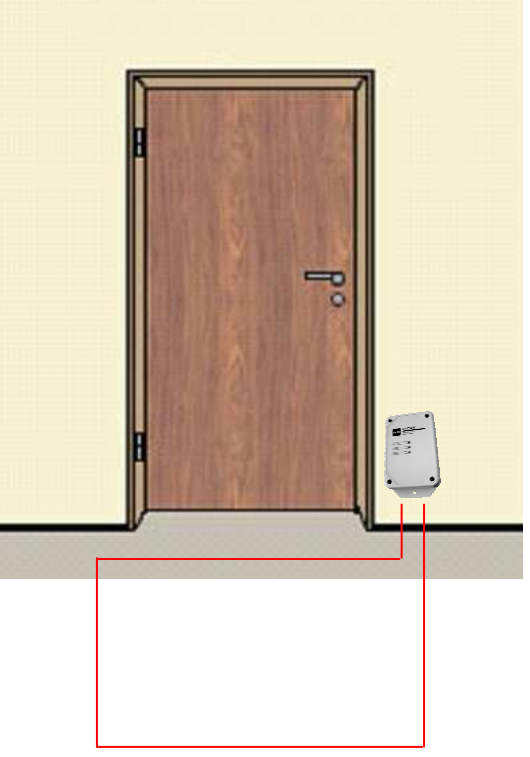

*Schleifenantenne im Fußboden* 

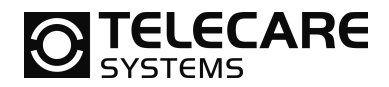

## **2.1.6 Anschluss der Komponenten**

In der folgenden Abbildung sehen Sie die Schraubanschlussleiste von D-POS und welche Komponenten wo angeschlossen werden müssen.

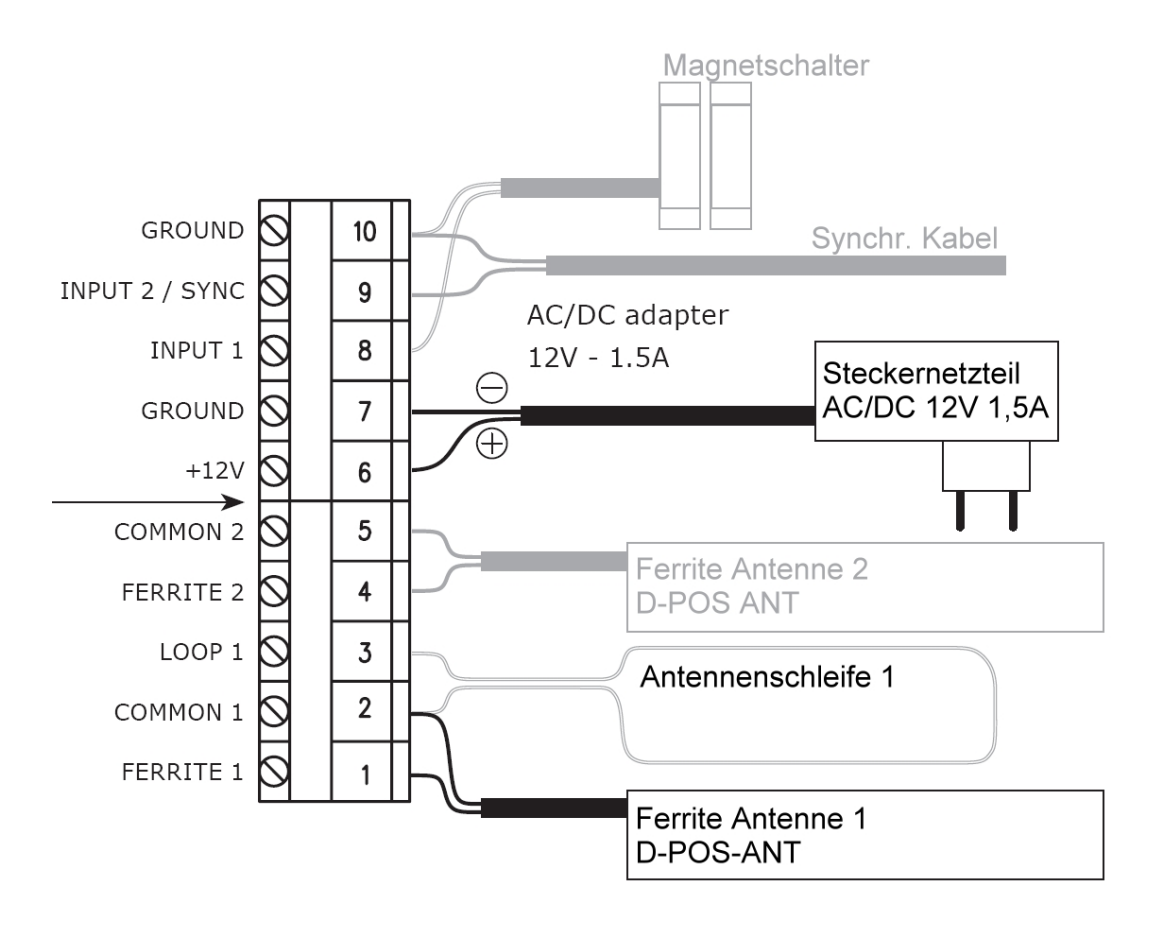

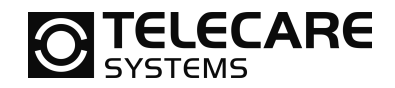

## **2.2 Jumperprogrammierung**

Um D-POS über die Jumper konfigurieren zu können, muss der DIP Schalter 1 auf AUS stehen.

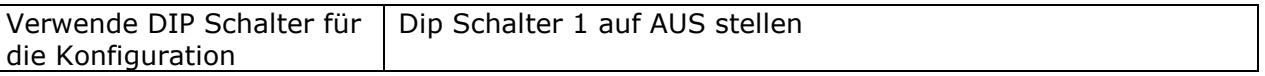

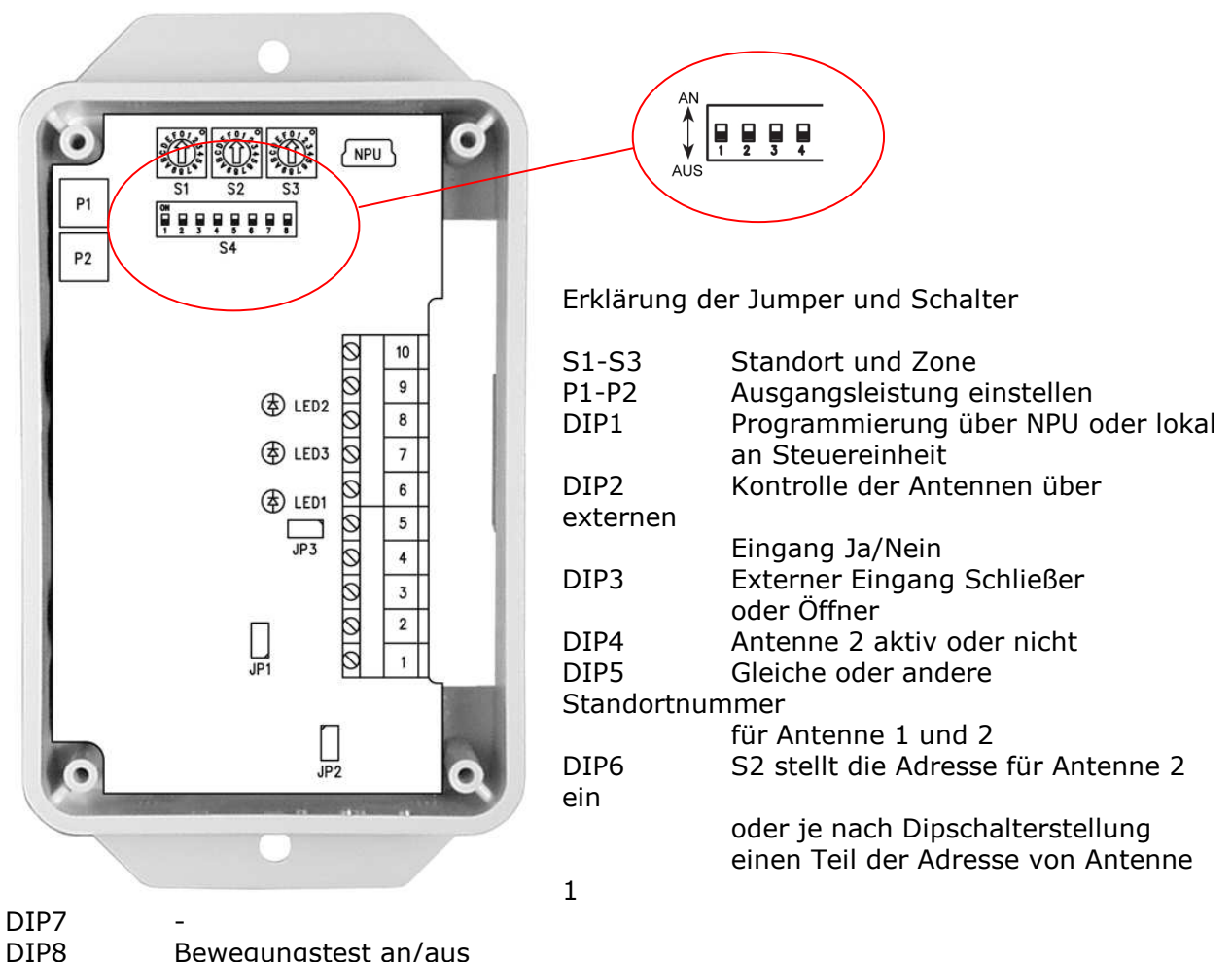

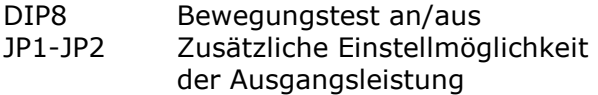

# **TELECARE**

## **2.3 Programmierung mit der NPU und Software**

## **2.3.1 D-POS Programmer**

Um D-POS über die Software zu programmieren, muss der DIP Schalter 1 auf AN stehen.

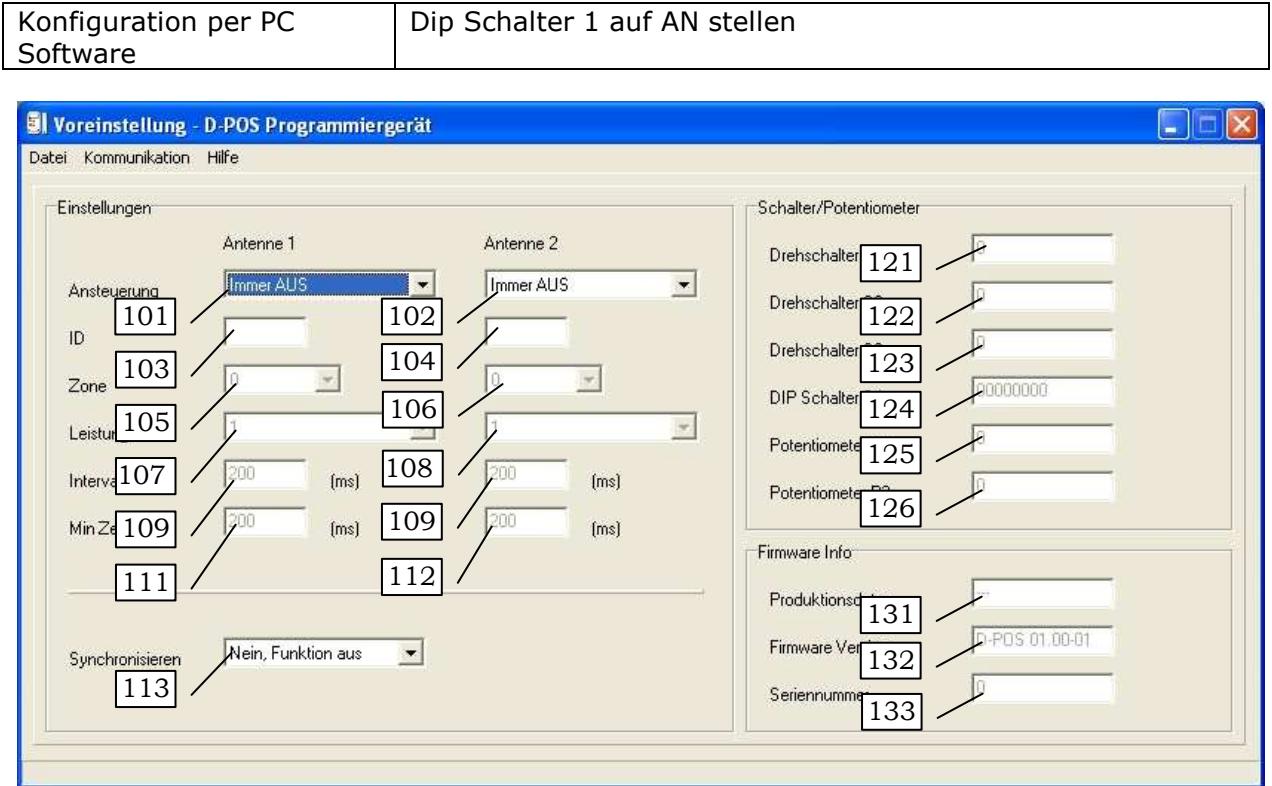

Erklärung der Felder

- 101-102 Antenne an oder aus
- 103-104 Standortnummer, welche die jeweilige Antenne aussendet
- 105-106 Zonennummer, welche die Antenne aussendet
- 107-108 Sendeleistung der Antenne
- 109-110 Intervall zwischen den Übertragungen
- 111-112 Minimum Übertragungszeit
- 113 Schaltet Synchronisation zwischen zwei D-POS aus bzw. ein.
- 121-126 Liest die Schaltereinstellungen aus D-POS aus
- 131-133 Informationen über die angeschlossene Steuereinheit

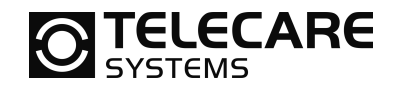

## **2.4 Funktionen**

### **2.4.1 Antenne aktivieren**

Die Ausgänge für die Antennen A und B können ein oder ausgeschaltet werden. Wenn Sie eine Antenne nicht verwenden, dann sollten Sie den Ausgang ausschalten.

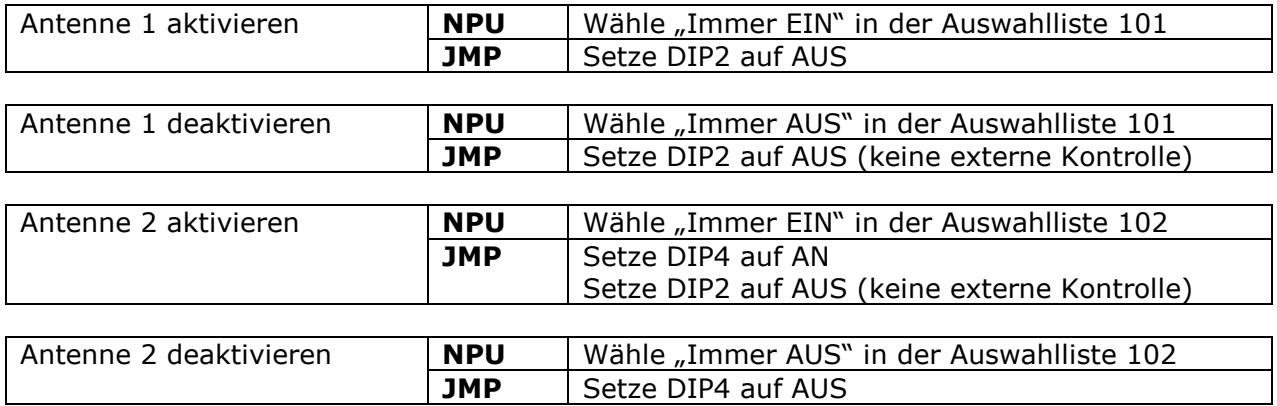

## **2.4.2 Übertragungskontrolle per Kontakt**

In einigen Anwendungsfällen ist es nicht immer nötig, dass die Antennen permanent senden. Wenn D-POS z.B. an einer Tür montiert wird, ist es vielleicht sinnvoll, die Überwachung nur zu aktivieren, wenn jemand die Tür öffnet. Um diese Funktionalität zu bekommen, können Sie einen Magnetkontakt an den externen Eingang von D-POS anschließen.

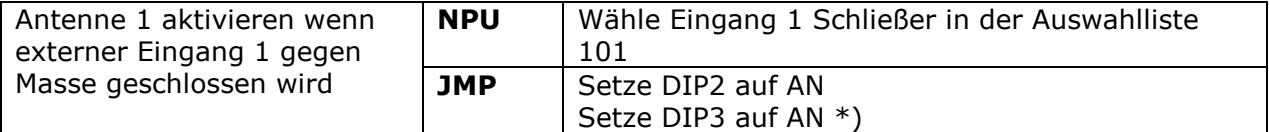

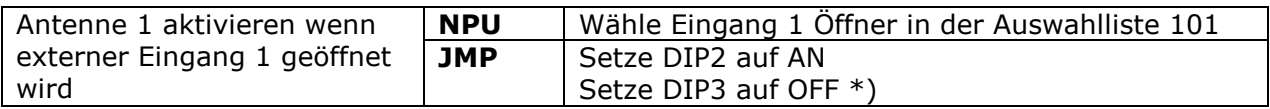

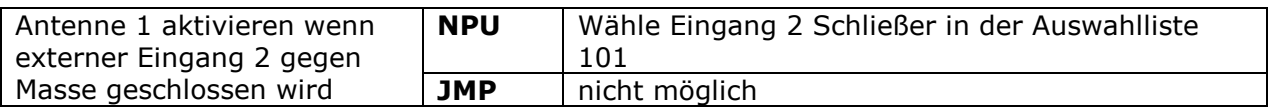

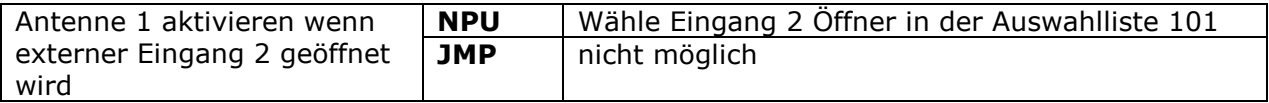

\*) Beide Antennen sind aktiviert

Verwende die Auswahlliste 102 für die Antenne 2 in gleicher Weise wie oben beschrieben. Beachten Sie, dass die Überwachung des externen Kontaktes 2 und die Synchronisation nicht gleichzeitig verwendet werden kann.

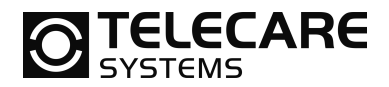

## **2.4.3 RFID Standortkennung (ID) ändern**

Es ist möglich die Standortkennung, den die Antenne aussendet, zu verändern. D-POS kann so konfiguriert werden, dass jede Antenne eine eigene Standort-ID sendet oder beide die gleiche verwenden. Für die Einstellung verwenden Sie die DIP-Schalter DIP5, DIP6 und die Drehschalter S1, S2.

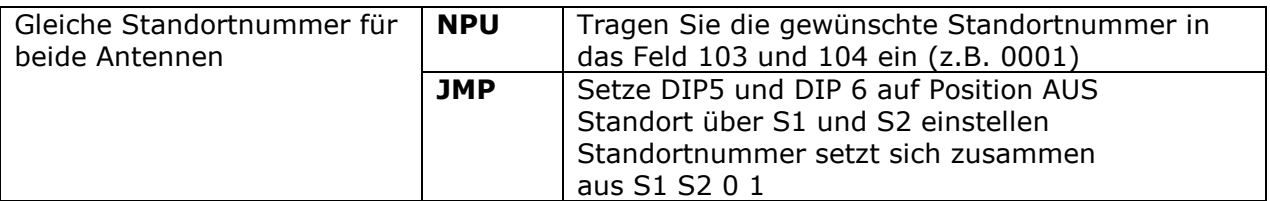

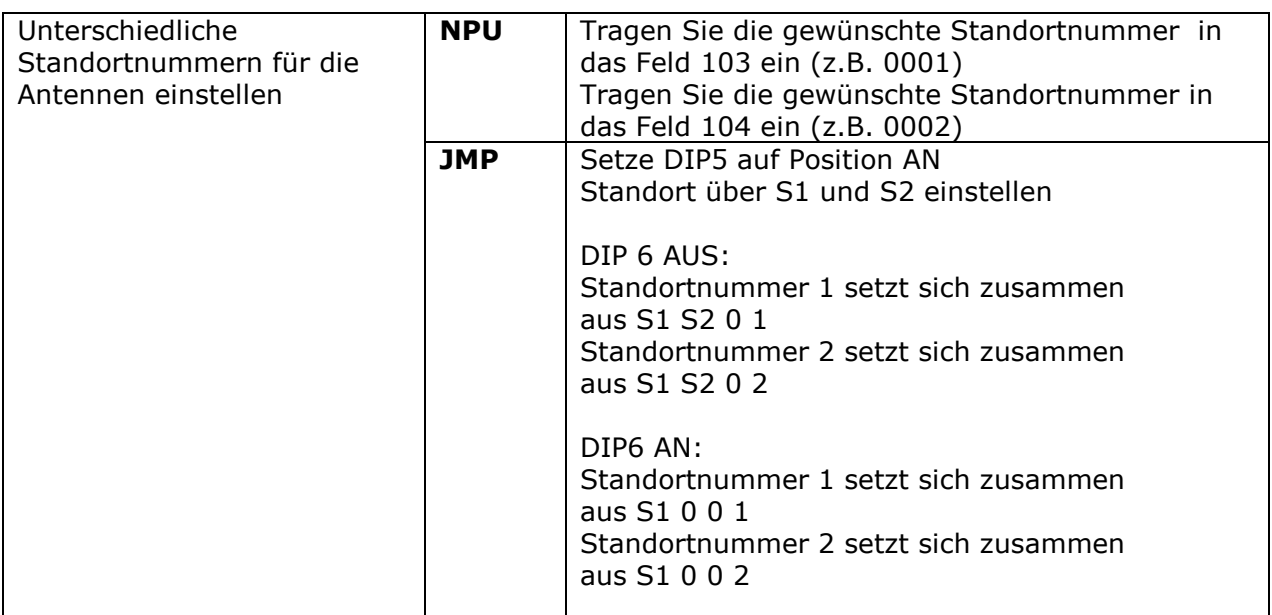

## **2.4.4 Zonen einstellen**

D-POS sendet immer gemeinsam mit der Standortnummer eine Zonennummer. Durch die Konfiguration eines jeden D-ATOM ist es möglich Zonen zu erstellen, die ein D-ATOM passieren darf bzw. nicht passieren darf. Z.B. ist es manchen Nutzern erlaubt den Garten zu betreten und anderen wiederum nicht.

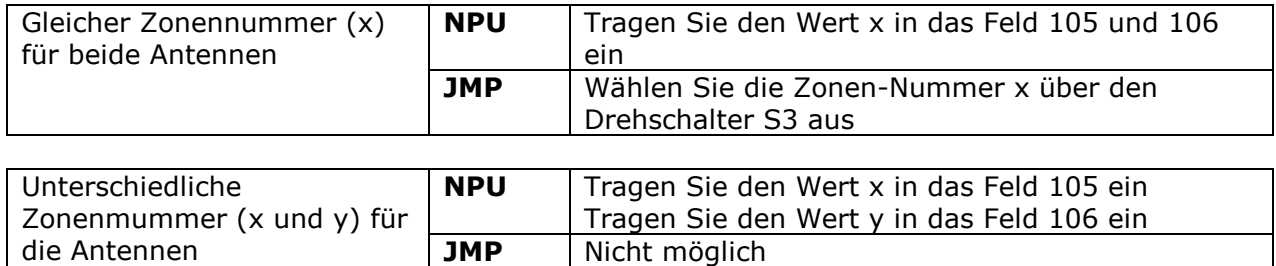

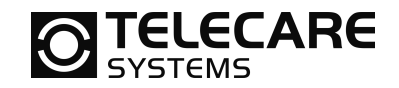

#### **2.4.5 Ausgangsleistung**

Durch die Veränderung der Ausgangsleistung ist es möglich den Wirkungskreis in dem der D-ATOM auslöst zu verkleinern bzw. zu vergrößern. In einigen Anwendungsfällen ist es nötig, durch Reduktion der Sendeleistung unnötige Alarmauslösungen zu verhindern. Ebenso sollten Sie wissen, dass jede Rufauslösung durch D-ATOM Strom der Batterie im D-ATOM verbraucht.

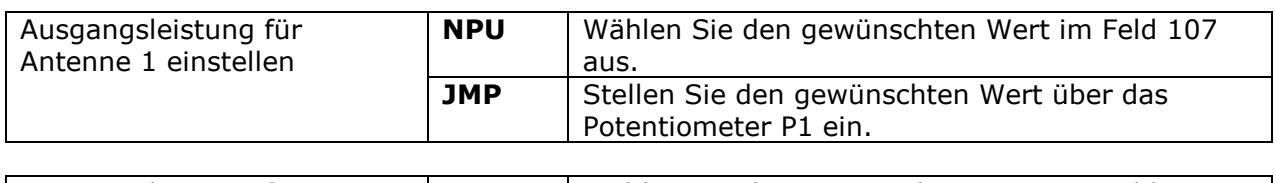

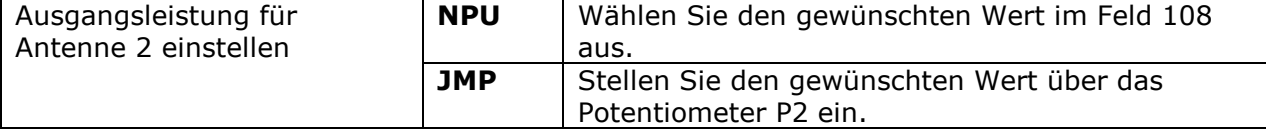

Über die Potentiometer P1 und P2 wird immer ausgehend von einem Grundwert die Sendeleistung verändert. Der Grundwert wird über die Jumper JP1 bis JP3 eingestellt.

Somit kann es zu zwei Situationen kommen:

- 1. Sie möchten den Grundwert erhöhen, damit bei Potentiometerstellung auf Maximum noch mehr Sendeleistung erzeugt wird.
- 2. Sie wollen den Grundwert verringern, damit bei Potentiometerstellung auf Minimum noch weniger Sendeleistung erzeugt wird.

Der Fall 1 stellt die Werksauslieferung dar. Hierfür müssen die Jumper wie folgt konfiguriert sein:

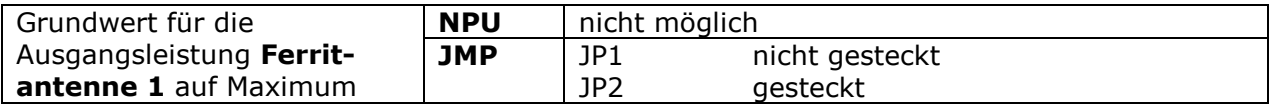

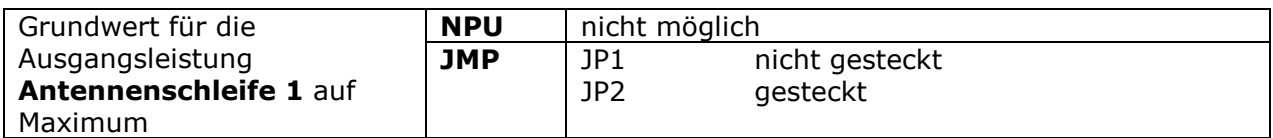

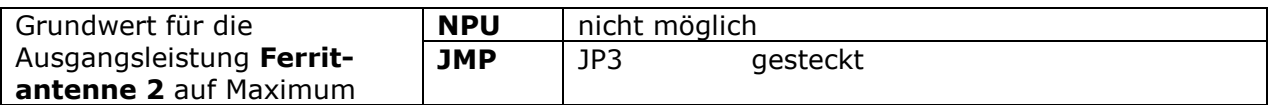

Für den Fall 2 verändern Sie die Jumper wie folgt:

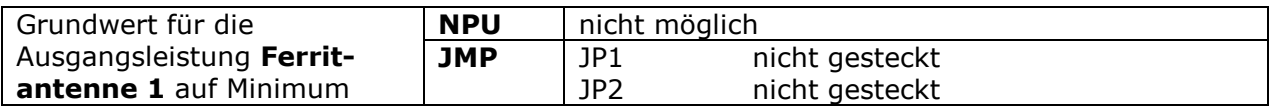

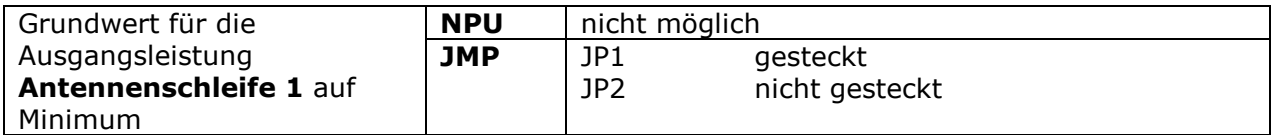

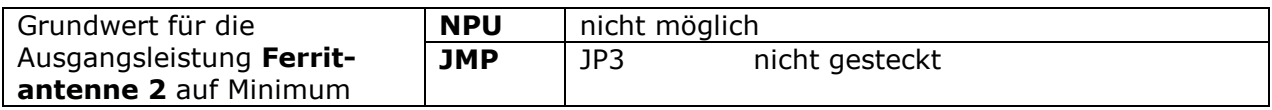

office@telecaresystems.at 19

www.telecaresystems.at TeleCare Systems & Communication GmbH

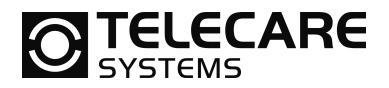

## **2.4.6 Übertragungsintervall**

Dieser Parameter kontrolliert die Intervalle zwischen den Übertragungen der Antennen. Die Werkseinstellung ist 200 ms. Die Übertragungszeit beträgt ca. 50-60 ms.

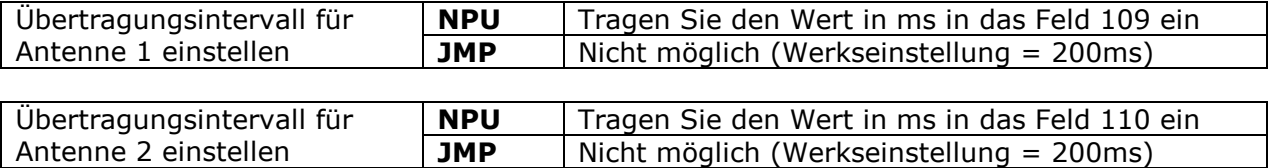

## **2.4.7 Minimum Übertragungszeit**

Dieser Parameter steuert die Dauer, für die D-POS das RFID Feld ohne Unterbrechung aufrecht erhält. Für den Fall, dass ein externer Kontakt, z.B. eine Fußmatte, die Steuereinheit aktiviert, ist es eventuell hilfreich die Sendedauer zu verlängern. Dadurch können wir ehr sicherstellen, dass der D-ATOM tatsächlich auslöst.

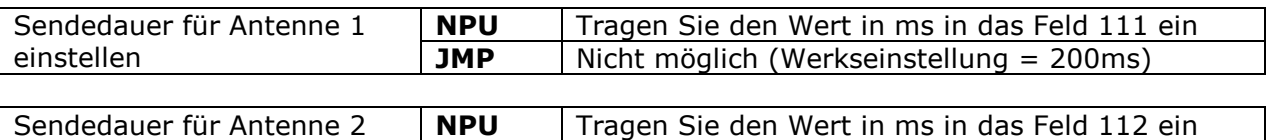

**JMP** | Nicht möglich (Werkseinstellung = 200ms)

## **2.4.8 Synchronisation**

einstellen

Wenn zwei Türen mit je einer D-Pos Steuereinheiten sehr nahe beieinander sind oder Sie einen sehr breiten Flur mit 2 D-POS Steuereinheiten überwachen müssen, ist es eventuell nötig, dass Sie die beiden D-POS Steuereinheiten synchronisieren. Dadurch stellen Sie sicher, dass nicht beide Steuereinheiten zur gleichen Zeit senden. Verbinden Sie hierzu beide Steuereinheiten über ein Kabel an den Klemmen 9 und 10. Beachten Sie, dass die Ansteuerung mit externen Kontakten und die Synchronisation nicht gleichzeitig verwendet werden können.

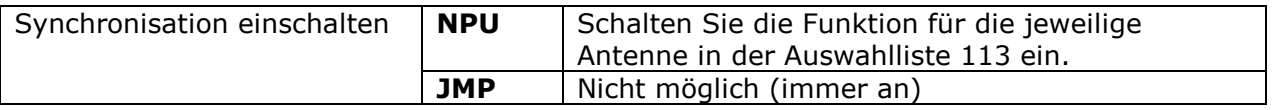

## **2.4.9 Werte auslesen**

Auf der rechten Seite der D-POS Programmer Software sind einige Parameter die Sie nur aus dem Gerät auslesen können. Diese können Sie dann abspeichern für Ihre Dokumentation oder für den Servicefall.

## **2.4.10RFID Bewegungstest**

Während der Installation sollten Sie immer einen Bewegungstest machen, damit Sie sicher sein können, dass Sie den zu überwachenden Bereich auch vollständig abdecken. Der einfachste Weg dafür ist es den RFID Bewegungstest zu aktivieren. In diesem Modus blinkt der D-ATOM solang er sich in dem Feld der Antenne befindet. In diesem Modus sendet der D-ATOM keine Informationen weiter. Daher vergessen Sie bitte auf keinen Fall diesen Modus wieder auszuschalten.

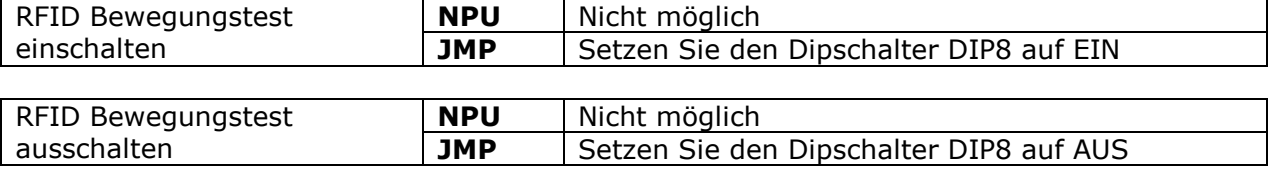

TeleCare Systems & Communication GmbH www.telecaresystems.at

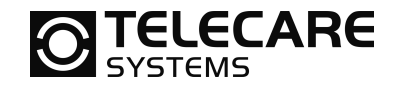

## **2.5 Anzeige (LED's)**

Auf dem Frontdeckel befinden sich drei LEDs für die Statusanzeige. Während des Einschaltens leuchten alle drei LEDs gleichzeitig für ca. 1 Sekunde.

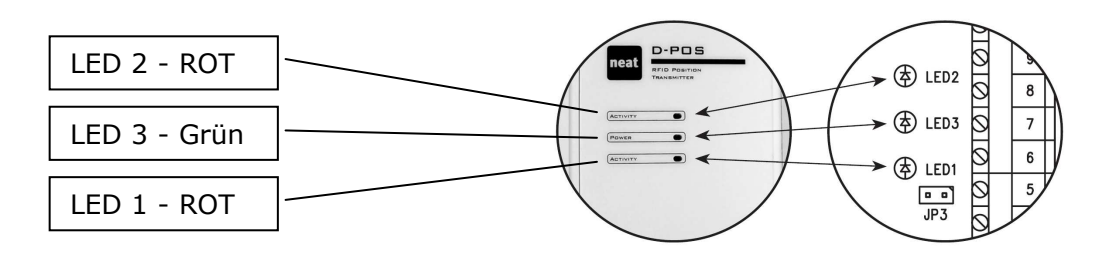

**Normalbetrieb** 

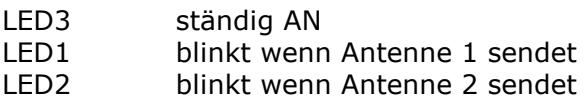

#### Fehleranzeigen

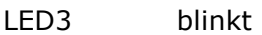

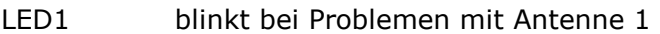

LED2 blinkt bei Problemen mit Antenne 2

Wenn nur LED3 blinkt, dann liegt ein Problem in der Stromversorgung vor oder die Steuereinheit selbst hat einen Fehler.

# **O TELECARE**

## **3 Tragbarer Sender D-ATOM**

## **3.1 Aussehen des D-ATOM**

Der tragbare Sender kann auf unterschiedliche Weise getragen werden.

- 1. Als Armband, wie eine Uhr, mit einem Stretcharmband
- 2. Als Halsband
- 3. Als Armband, wie eine Uhr, jedoch mit einem Einwegarmband (empfohlen)

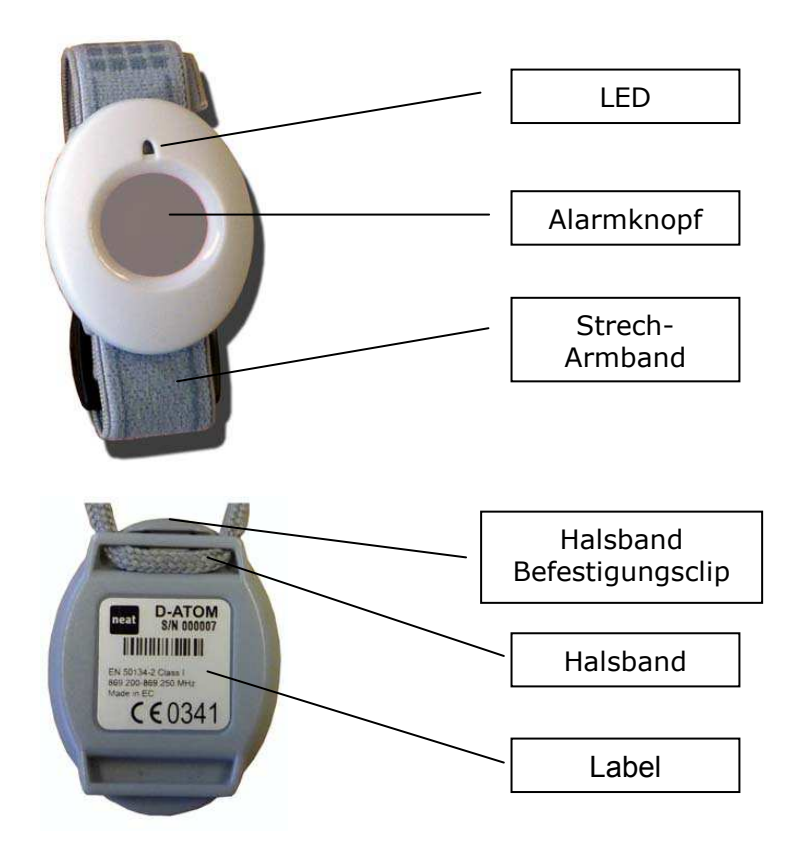

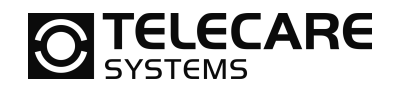

## **3.2 Programmierung mit der NPU und Software**

## **3.2.1 D-ATOM Programmer, Reiter 1 (Allgemein)**

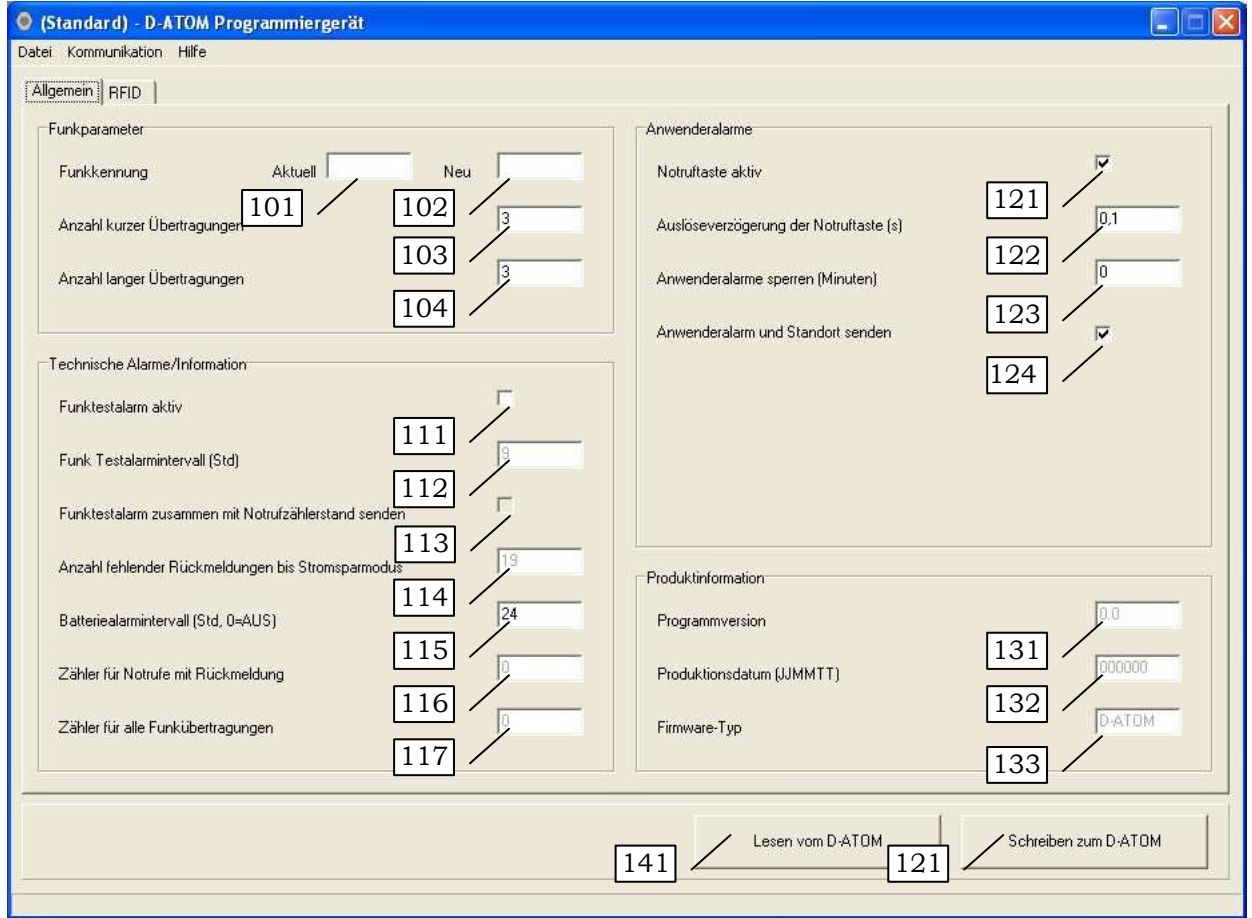

Erklärung der Felder

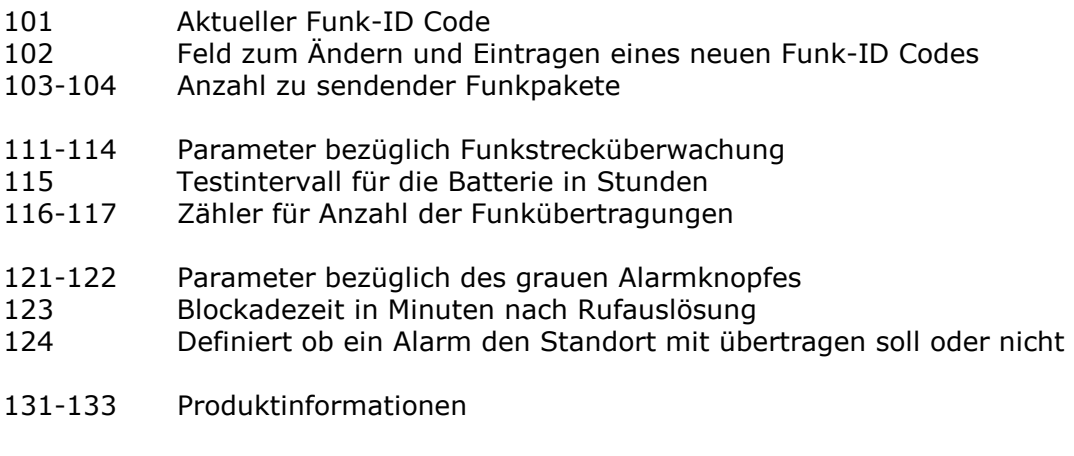

141-142 Schaltflächen für das Lesen und Schreiben der Informationen von D-ATOM

**ELECARE** 

## **3.2.2 D-ATOM Programmer, Reiter 2 (RFID)**

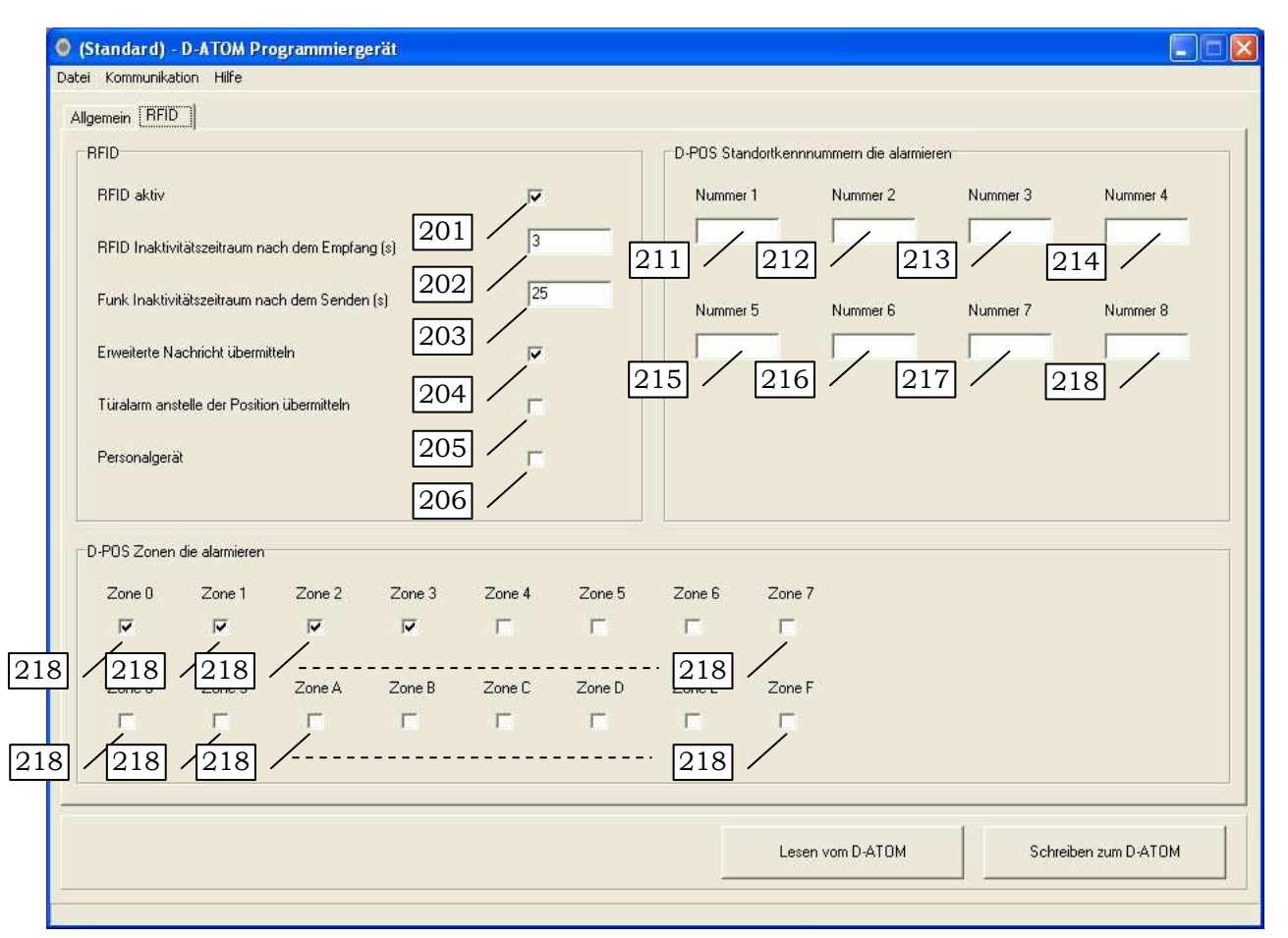

Erklärung der Felder

- 201 Bestimmt wann RFID aktiv ist oder nicht<br>202 Gibt den Zeitraum an, über den der D-AT
- Gibt den Zeitraum an, über den der D-ATOM nach Empfang einer RFID Meldung weitere RFID Meldungen ignoriert<br>203 Definiert den kürzest möglichen Z
- 203 Definiert den kürzest möglichen Zeitraum zwischen dem Aussenden zweier Funkmeldungen
- 204 Definiert den Nachrichtenumfang bei Funkübertragung
- 205 Bestimmt ob D-ATOM den Alarmtyp Türalarm oder den Standort senden soll 206 Aktiviert den Personalstatus
- 211-218 Standortkennnummern welche zu einem Alarm führen
- 221-236 Zonen, welche zu einem Alarm führen

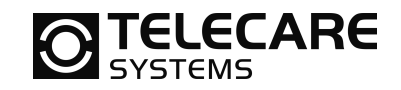

### **3.2.3 Lesen und Schreiben aus/in D-ATOM**

Der D-ATOM ist mit einem programmierbaren Speicher ausgestattet, den Sie jederzeit auslesen und auch neu beschreiben (programmieren) können. Verwenden Sie dazu die Schaltfläche 141 um die Daten aus dem D-ATOM zu lesen und die Schaltfläche 142 um die Daten, welche in der Software eingestellt wurden, in dem D-ATOM zu speichern.

Damit immer sichergestellt ist, dass die Daten auch in dem von Ihnen gewünschten D-ATOM gespeichert werden bzw. aus dem gewünschten D-ATOM ausgelesen werden, ist es erforderlich, dass Sie nach Aufforderung die Taste des entsprechenden D-ATOM betätigen. Dieser Vorgang erfolgt zweimalig zum vollständigen Lesen/Schreiben. Zwischen den beiden Aufforderungen bzw. Tastenbetätigungen müssen mindestens 3 Sekunden Pause liegen. Wird diese nicht eingehalten, so schlägt der Vorgang fehl.

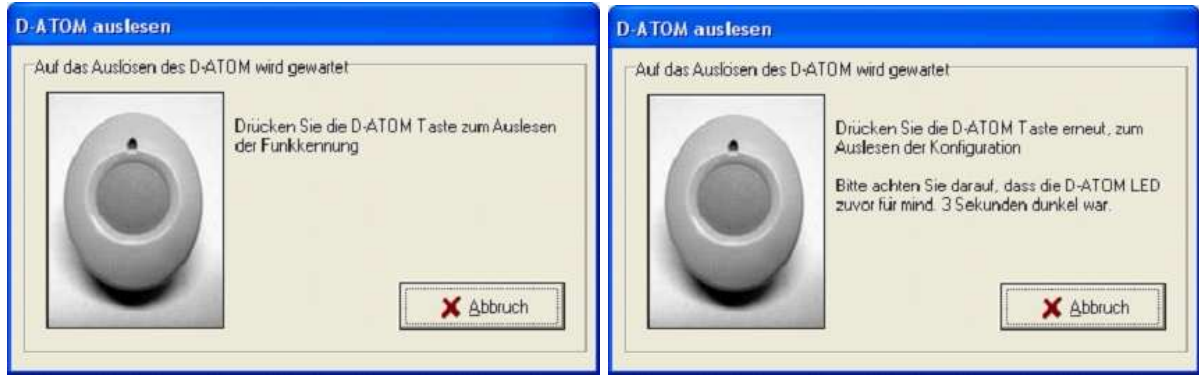

*Aufforderung 1 beim Lesen Aufforderung 2 beim Lesen*

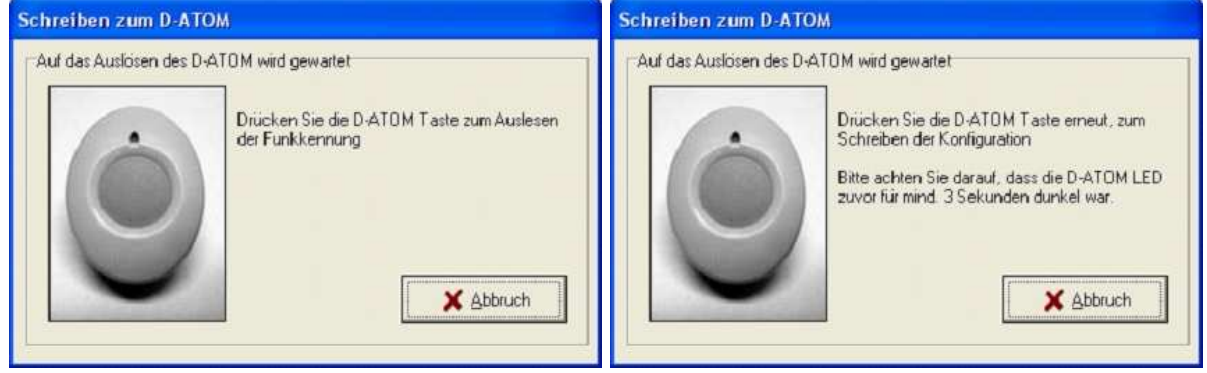

*Aufforderung 1 beim Schreiben Aufforderung 2 beim Schreiben* 

Wenn der Alarmknopf des D-ATOM deaktiviert wurde (Siehe Reiter 1 "Allgemein" Schaltfläche 121), ist es nicht wie oben beschrieben möglich, durch einfaches Drücken der grauen Taste, den Vorgang auszuführen. Hierfür ist es dann erforderlich, dass Sie eine spezielle Abfolge beim Drücken der grauen Taste durchführen. Das unten aufgeführte Diagramm zeigt die Abfolge in Kombination mit der LED.

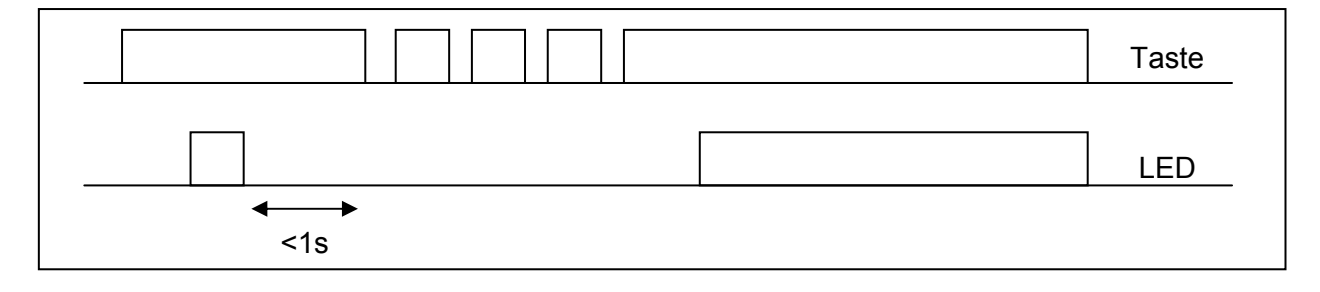

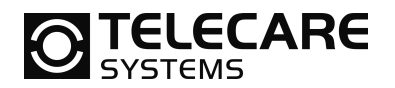

## **3.3 Funktionen**

## **3.3.1 Funkkennung (ID-Code) vom D-ATOM ändern**

Um den Funk ID-Code eines D-ATOM zu ändern, müssen Sie den ID-Code in das Feld 102 eintragen. Wenn Sie vorher den D-ATOM ausgelesen haben, sehen Sie im Feld 101 den aktuellen ID-Code. Wenn Sie nur den ID-Code verändern möchten, dann können Sie statt der vollständigen Programmierung über die Schaltfläche 142 auch im Menü den Menüpunkt "Kennnummer ändern" auswählen. In diesem Fall wird nur der neue Funk ID-Code an den D-ATOM übertragen.

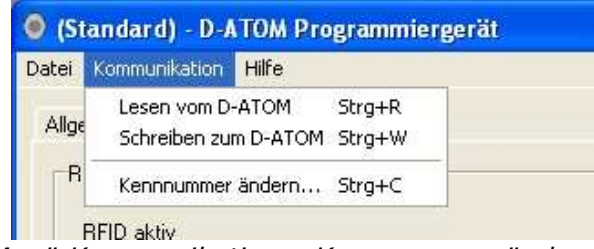

*Menü Kommunikation – Kennnummer ändern…* 

## **3.3.2 Anzahl Funkübertragungen einstellen**

Es gibt zwei Parameter zum Einstellen der Anzahl "kurzer Übertragungen" und "langer Übertragungen" welche gesendet werden, wenn die vom Empfänger zurückgesendete Bestätigung nicht empfangen wird. Die "kurze Funkübertragung" spart im D-ATOM Strom und die Lange wird benötigt um im Empfänger stromsparend zu arbeiten.

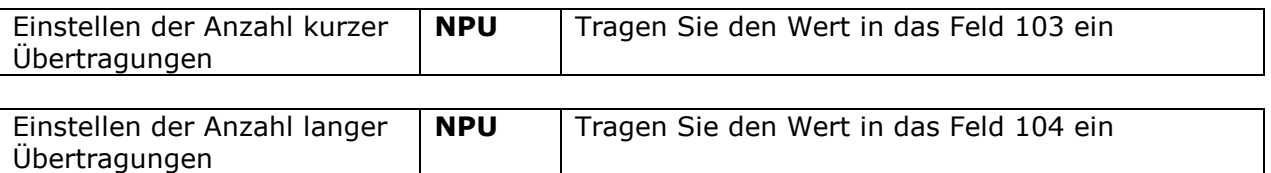

Empfohlene Werte in Abhängigkeit vom Empfänger sind:

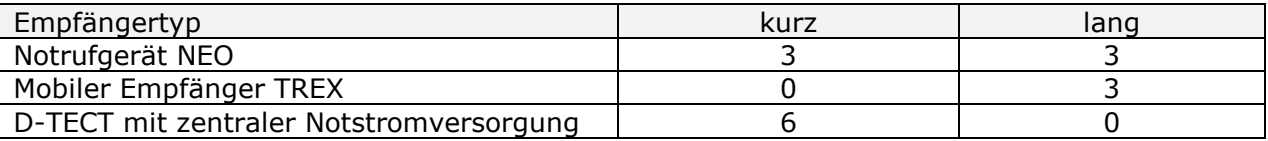

## **3.3.3 Funkstreckentest**

#### 3.3.3.1 Aktivieren/Deaktivieren

D-POS verfügt durch die bidirektionale Funkstrecke auch über einen Funkstreckenüberwachung. Diese Funktion lässt sich ein- und ausschalten.

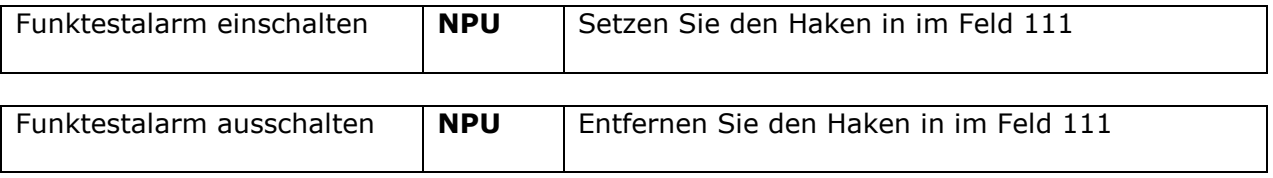

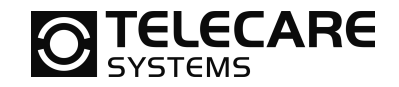

### 3.3.3.2 Übertragungsintervall

Der Funktestalarm ist eine regelmäßige Übertragung an einen Empfänger. Das Signal wird mit einem speziellen Alarmtyp übertragen. Dadurch löst diese Funkübertragung im Empfänger keinen Alarm aus. Wenn jedoch innerhalb einer definierbaren Zeit kein Funktestalarm empfangen wurde, so geht der Empfänger davon aus, dass der D-ATOM nicht mehr in Funkreichweite ist oder defekt ist.

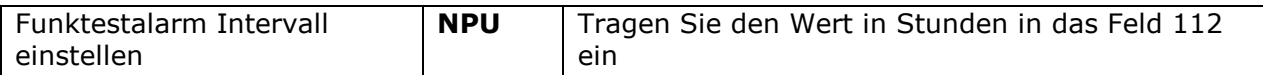

#### 3.3.3.3 Sende Alarm mit Notrufzählerstand

Es ist möglich, dass mit dem Funktestalarm vom D-ATOM auch die Anzahl bereits getätigte Alarme (Tastenbetätigung am D-ATOM) übertragen wird. Sollte diese Funktion nicht benötigt werden, so wird empfohlen diese auszuschalten, um Strom zu sparen.

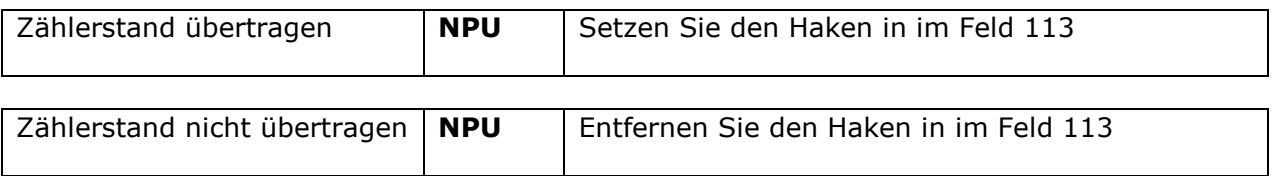

#### 3.3.3.4 Stromsparmodus

Normalerweise überträgt der D-ATOM seinen Testalarm in regelmäßigen Abständen (wie in Feld 112 angegeben). Es ist möglich D-ATOM automatisch in einen Stromsparmodus zu versetzten, wenn er für eine programmierte Anzahl gesendeter Testalarme keine Funkbestätigung vom Empfänger erhalten hat. Im Stromsparmodus sendet der D-ATOM keine Funktestalarme mehr. Dadurch spart D-ATOM Strom. Der Timer wird sofort neu gestartet, wenn am D-ATOM die Taste betätigt wird.

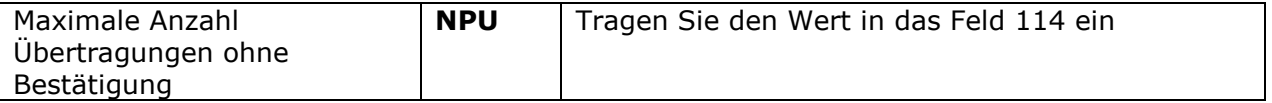

#### **3.3.4 Batterietest**

Die Batterie im D-ATOM wir in regelmäßigen Abständen (wie in Feld 115 programmiert) überprüft. Wenn der Spannungswert bei der Überprüfung geringer als ein fest hinterlegter Schwellwert ist, wird ein Batteriealarm an den Empfänger gesendet.

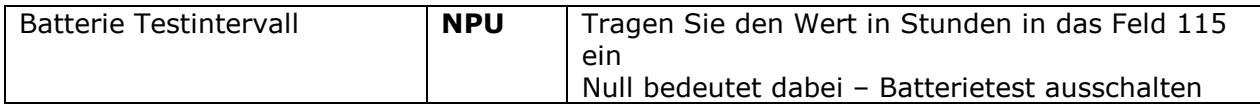

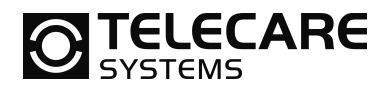

## **3.3.5 Zähler für Funkübertragungen**

Die Felder 116 und 117 sind Felder, welche nur gelesen werden können. Sie beinhalten Kennzahlen über Häufigkeit der Verwendung von D-ATOM. So bekommt man ein Gefühl dafür, wie häufig der Anwender den D-ATOM betätigt hat und somit auch Strom verbraucht wurde.

Das Feld 116 beinhaltet die Anzahl erfolgreicher Alarme durch die Notruftaste mit Bestätigung durch den Empfänger.

Das Feld 117 ist die Anzahl Funkübertragungen inkl. Funktestalarmen und nicht bestätigten Alarmen.

## **3.3.6 Anwender-Alarm über Alarmknopf**

#### 3.3.6.1 Aktivieren / deaktivieren

Es ist möglich den Notruftaster im D-ATOM auszuschalten. So kann er z.B. als reiner Wegläuferschutz eingesetzt werden.

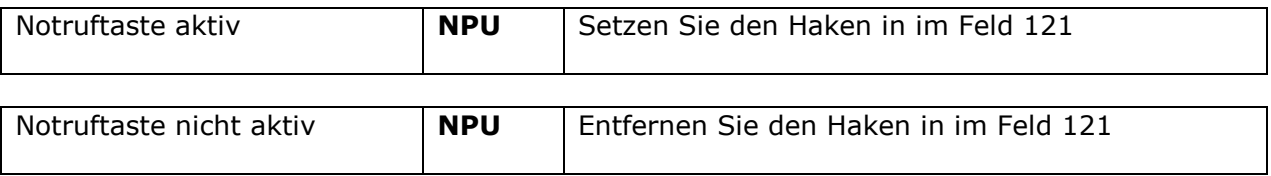

#### 3.3.6.2 Auslöseverzögerung

Wenn der Taster im D-ATOM z.B. als Überfallalarm verwendet werden soll, ist es wichtig Fehlalarme zu vermeiden. Im Feld 122 ist es daher möglich, einen Wert in Sekunden einzugeben, den man die Taste betätigen muss, bevor ein Alarm gesendet wird. Wenn keine zusätzliche Verzögerung programmiert werden soll, dann sollte der Wert auf 0,1 Sekunden stehen.

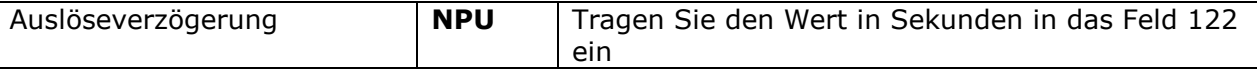

#### 3.3.6.3 Sperrzeit für Anwenderalarme

Wenn ein Anwender zu häufig hintereinander ruft, ist es möglich eine Sperrzeit für den Notruftaster zu programmieren. Diese Sperrzeit blockiert die Notruftaste nach erfolgreichem Alarm mit Bestätigung durch den Empfänger für die programmierte Zeit in Minuten.

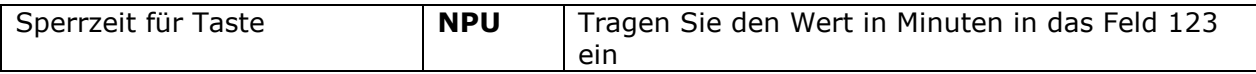

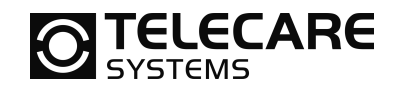

#### 3.3.6.4 Anwenderalarm mit Positionsinformation

Es ist möglich mit einem Anwenderalarm die letzte Positionsnummer mit zu übertragen. Dies wird normal nur in Kombination mit dem Empfänger TREX und nicht mit dem Notrufgerät NEO programmiert.

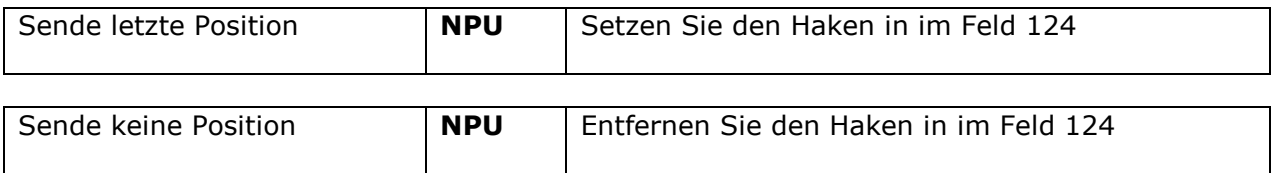

## **3.3.7 RFID Funktion / Wie kann man Strom sparen**

#### 3.3.7.1 RFID Aktivieren

Um die RFID Funktion des D-ATOM einzuschalten, müssen Sie den Halen in dem Feld 201 setzen. Für den Fall, dass Sie die RFID Funktion nicht benutzen möchten, schalten Sie diese aus um Strom zu sparen.

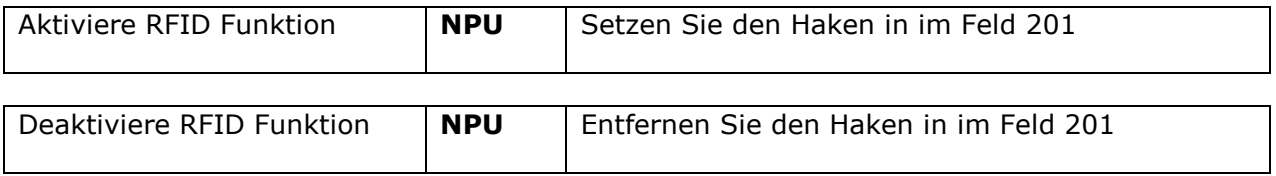

### 3.3.7.2 RFID Inaktivitätszeit nach Empfang

Wenn eine RFID Information empfangen wurde, kann durch Programmieren einer Inaktivitätszeit Strom gespart werden. Während dieser Zeit werden keine weitere RFID Informationen empfangen. Der Zeitraum kann im Feld 202 eingestellt werden. Die Zeit sollte immer kürzer sein, als es Zeit benötigt um von einem Positionssender bis zum nächsten zu gelangen. So verpasst der D-ATOM keine Positionsinformation.

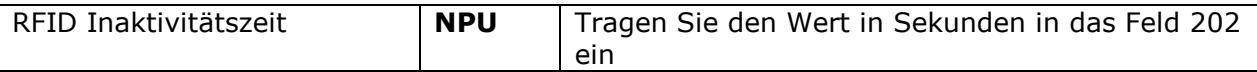

#### 3.3.7.3 RFID Inaktivitätszeit nach dem Senden

Wenn D-ATOM eine Funkübertragung getätigt hat, überträgt er für eine programmierte Zeit von derselben Position keinen weiteren Alarm um Strom zu sparen. Die Zeit wird in dem Feld 203 eingestellt. Wenn der D-ATOM während der Inaktivitätszeit eine neue Position empfängt, sendet er diese sofort. Wenn ein D-ATOM dafür verwendet wird eine Tür geschlossen zu halten, sollte demzufolge die programmierte Zeit kürzer sein als die Aktivierungszeit des Relais im Empfangsgerät (z.B. LINK).

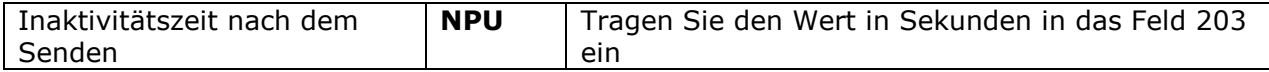

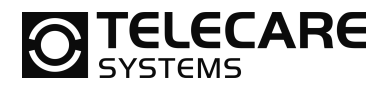

## **3.3.8 Erweiterte Nachricht**

Wenn der Empfänger mehr Informationen als üblich benötigt, dann ist es möglich D-ATOM so zu programmieren, dass er "Erweiterte Nachrichten" sendet. Für den Fall, dass D-ATOM programmiert wurde die Erweiterten Nachrichten zu übertragen, sendet dieser folgende zusätzlich Informationen:

- Vorherige Position (Position vor der aktuellen Position)
- D-ATOM Typ (Normal oder Personal)

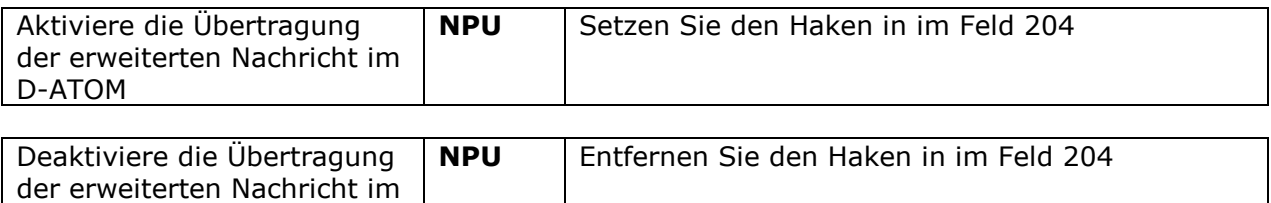

## **3.3.9 Türalarm statt Position**

D-ATOM

Wenn das System als Wegläuferschutz im Zusammenhang mit dem Alarmempfänger NEO verwendet wird, sollte der D-ATOM so konfiguriert werden, dass er statt der Position einen Normalen Türalarm überträgt. So kann die Empfangszentrale einen Unterschied erkennen zwischen dem Notruf über den Taster und einem automatisch ausgelösten Türalarm.

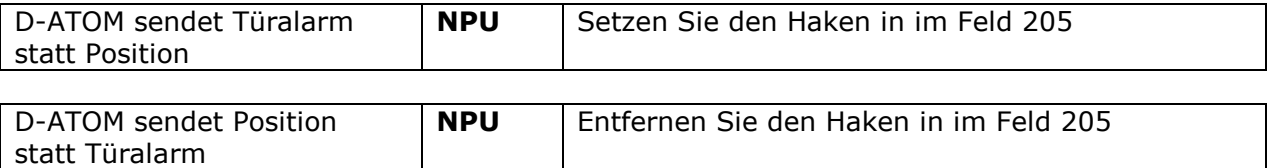

## **3.3.10Personalgerät**

In manchen Anwendungsfällen macht es Sinn, dass die Arbeitsweise des Systems davon abhängig ist ob der D-ATOM von Mitarbeitern (Personal) oder von Bewohnern getragen wird. So kann z.B. eine Tür verschlossen werden, wenn sich ein zu überwachender Bewohner dieser Tür nähert und bei Begleitung durch einen Mitarbeiter mit einen D-ATOM, welcher auf Personal programmiert wurde, öffnen. Beachten Sie, dass hierfür die Funktion "Erweiterte Nachricht" aktiviert sein muss.

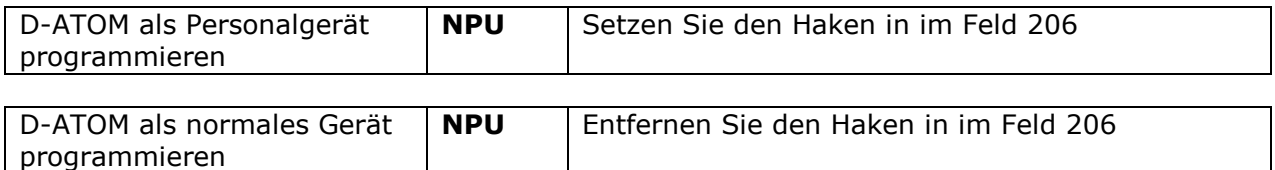

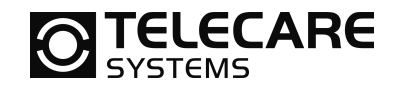

#### **3.3.11Aktivieren von Standortkennnummern**

Wenn in einem Haus mehrere D-POS Sender installiert sind aber nicht alle zu einer Alarmierung führen sollen, ist es möglich im D-ATOM die Standortkennnummern zu hinterlegen, welche zu einem Alarm führen sollen.

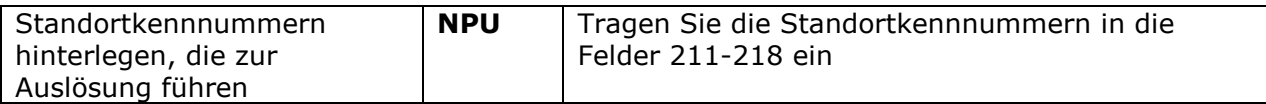

#### **3.3.12Aktivieren von Zonen**

Jeder D-POS Sender sendet eine Zonennummer, welche in der Steuereinheit programmiert werden kann. Im D-ATOM ist es möglich, die Zonennummern, welche zu einer Alarmauslösung führen sollen, zu hinterlegen. Wenn also in einem D-ATOM eine Zone aktiviert wurde, löst er immer dann einen Alarm aus, wenn er diese Zonennummer von einem D-POS empfängt.

Wenn die Zone nicht aktiviert ist, speichert der D-ATOM lediglich die Standortkennnummer ab. Wenn der Anwender die Notruftaste betätigt, wird die Standortkennnummer mit übertragen, unabhängig davon, ob die Zone aktiviert war oder nicht.

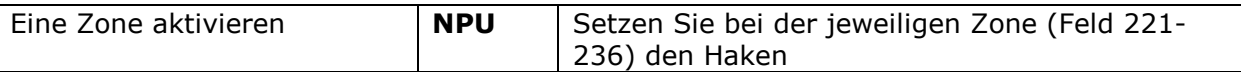

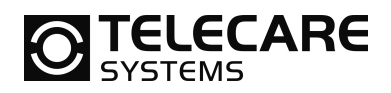

## **4 Programmierbeispiele**

D-POS und D-ATOM können, wie in den vorherigen Kapiteln erläutert wurde, auf unterschiedliche Weise programmiert werden. In den folgenden Beispielen soll nun die Funktionsweise anhand einiger Beispiele genauer erläutert werden.

Grundsätzlich wird empfohlen die Systeme vorrangig in Zonen aufzuteilen. Die Programmierung von D-ATOM auf Positionen kann in Sonderfällen als Ergänzung durchgeführt werden.

## **4.1 Verwendung von D-POS/D-ATOM in einem TREX System**

## **4.1.1 Die Alarmanzeige im TREX**

Standardwerte der Standardwerte der Standardwerte der Standardwerte der Standardwerte der Standardwerte der St<br>Standardwerte der Standardwerte der Standardwerte der Standardwerte der Standardwerte der Standardwerte der S

Wenn ein Alarm vom TREX empfangen wird, dann stehen dort drei Zielen für die Information zur Verfügung. Die erste Zeile beinhaltet den Alarmtyp und zusätzliche Informationen, wenn vorhanden. Die zweite Zeile zeigt die Identifikation (wer/wo) an und die dritte Zeile gibt Aufschluss darüber was (welches Gerät) den Alarm ausgelöst hat.

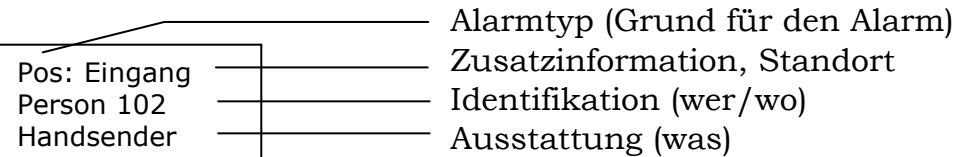

*Alarm Displayanzeige nach einem Wegläuferalarm (Bewohner 102 geht durch die Tür Eingang)*

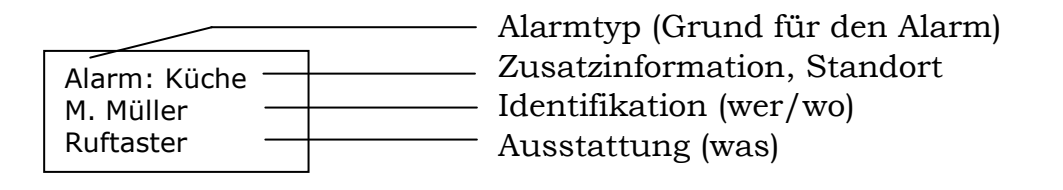

#### *Alarm Displayanzeige nach einem Anwenderalarm (M. Müller betätigt Ruftaster in der Küche)*

Wenn Ihnen dies zu viele Informationen im Display sind, dann können Sie bei der Programmierung einige davon weglassen. Wenn Sie den Sender in den TREX einprogrammieren, ist es möglich die Identifikation oder die Ausstattung leer zu lassen.

POS: Eingang M. Müller Standardwerte

*Alarm Displayanzeige nach einem Wegläuferalarm wenn die Ausstattung nicht abgespeichert wurde (leer gelassen wurde)* 

Um dies machen zu können, müssen Sie wissen wie Sie die Senderidentifikation (Funk ID-Code des Handsenders) und Standortkennnummer (D-POS Antenne) in den TREX programmieren.

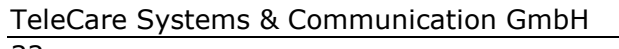

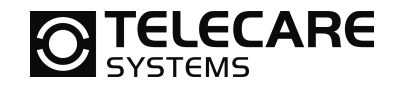

## **4.1.2 Sender hinzufügen**

#### 4.1.2.1 Programmierung direkt am TREX

Folgen Sie den hier aufgeführten Schritten:

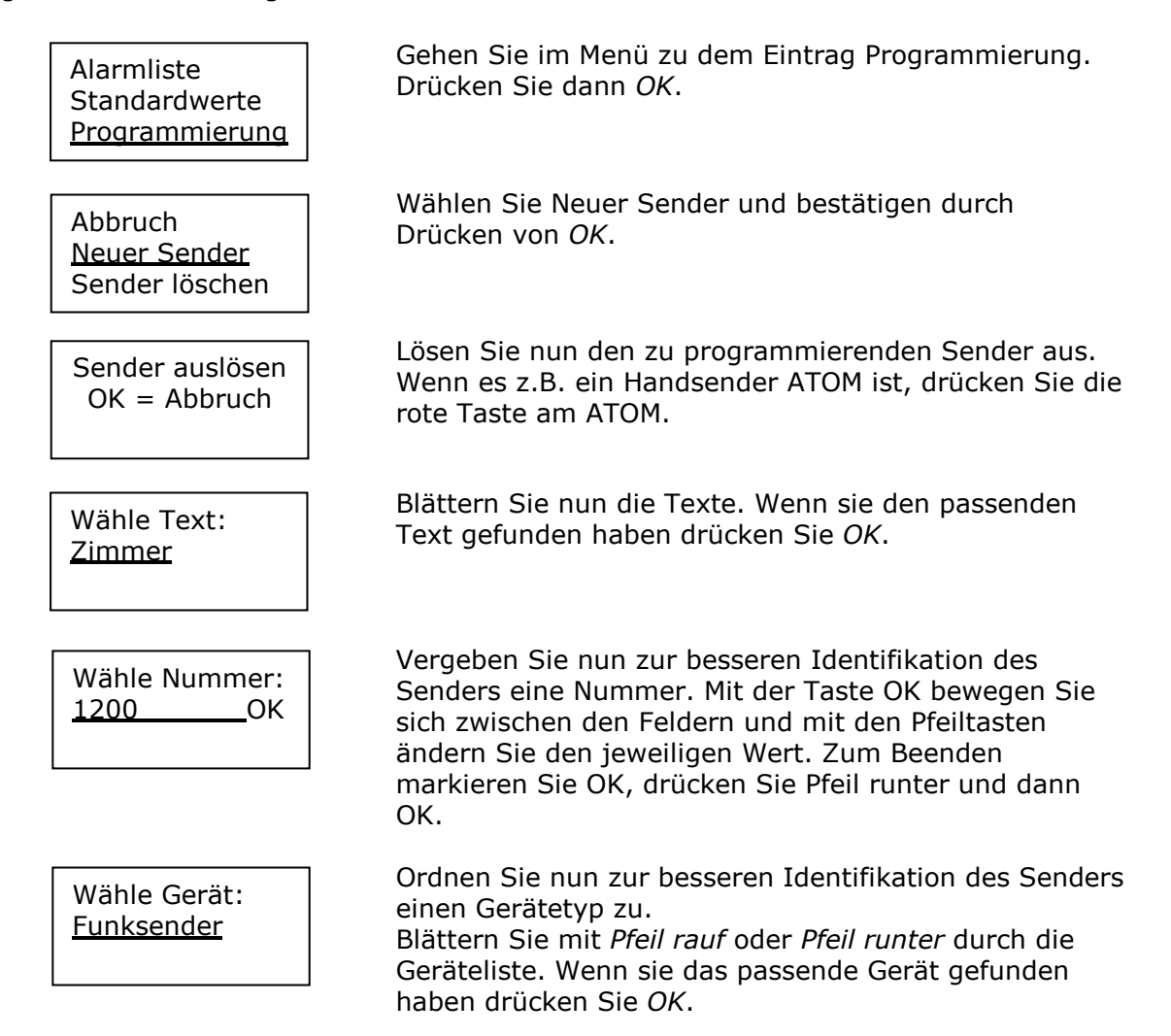

## 4.1.2.2 Programmierung über die TREX Programmer Software

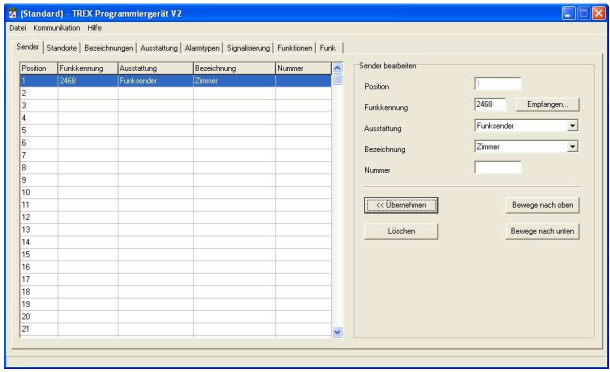

Wählen Sie die erste Position in der Tabelle aus und stellen dann die gewünschten Parameter auf der rechten Seite ein. Um den Funk ID-Code des D-ATOM einzugeben klicken Sie auf die Schaltfläche "Empfangen" und betätigen dann den D-ATOM. Ebenso ist es möglich, wenn Sie den ID-Code kennen, diesen direkt über die Tastatur einzugeben. Wenn alles korrekt eingegeben ist, betätigen Sie die Schaltfläche "<<Übernehmen".

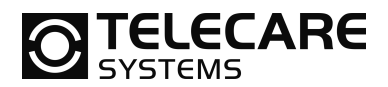

## **4.1.3 Standortkennung hinzufügen**

## 4.1.3.1 Programmierung direkt am TREX

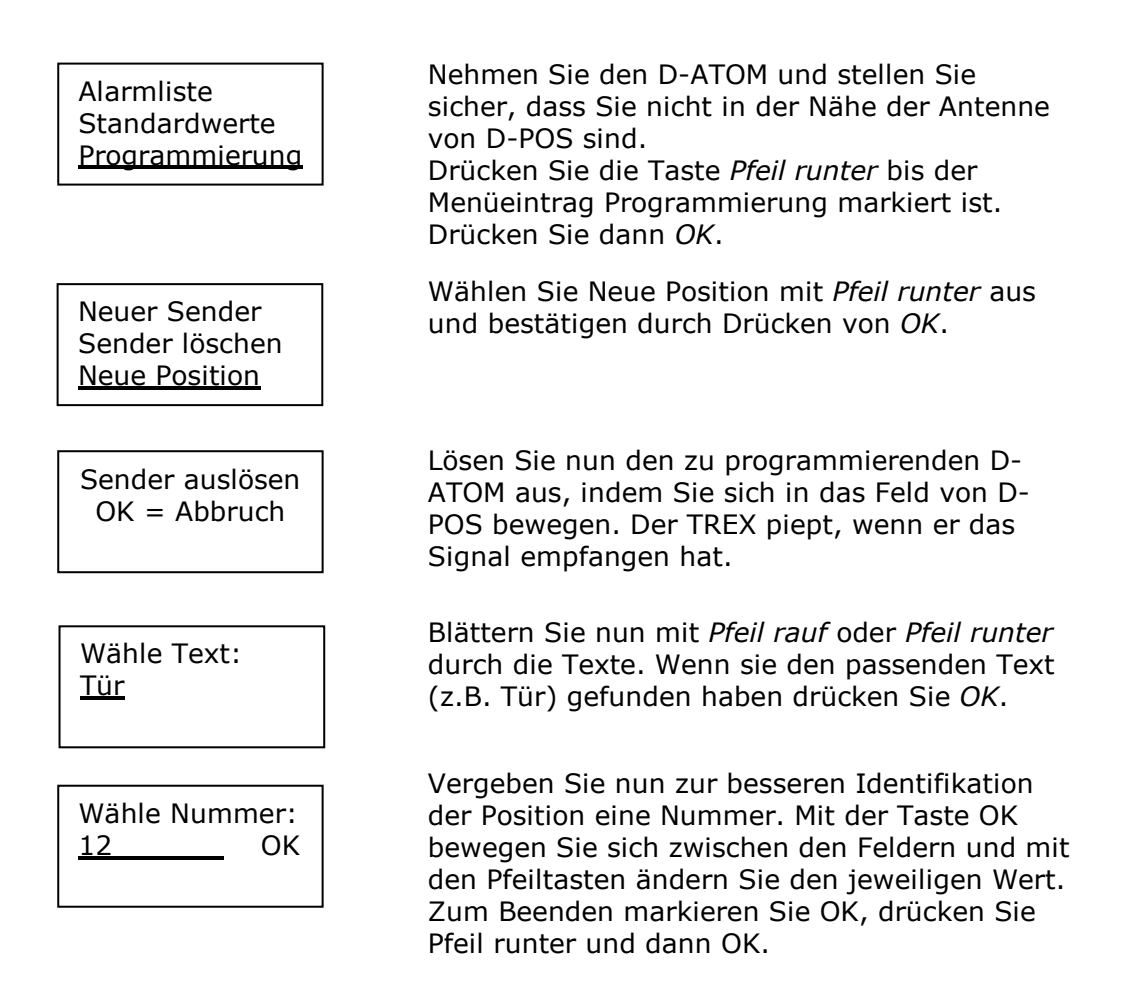

## 4.1.3.2 Programmierung über die TREX Programmer Software

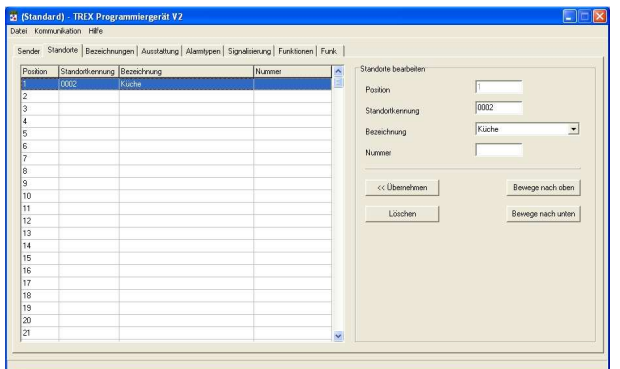

Klicken Sie in die erste Zeile der Tabelle für Position 1 und wählen dann auf der rechten Seite die gewünschten Werte aus. In dem Feld Standortkennung müssen Sie die gleiche Kennung eingeben, die Sie vorher für diesen Standort im D-POS programmiert haben (siehe 2.4.3). Wenn alle Einstellungen erfolgt sind, betätigen Sie die Schaltfläche "<< Übernehmen".

Wenn Sie alle Parameter im TREX Programmer eingegeben haben, dann müssen Sie diese noch in den TREX übertragen. Schließen Sie dazu Ihren TREX an die NPU an und wählen dann en Menüpunkt "Schreibe zu TREX" aus.

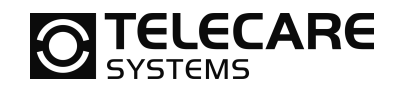

## **4.2 Programmieren von Zonen**

Durch die Verwendung von Zonen ist es möglich den Bewohnern eines Hauses unterschiedliche Berechtigungen zu geben. Betrachten Sie die nächste Skizze. Dort sind vier zu überwachende Türen, ein Haupteingang, eine zum Garten und zwei Türen von den Pflegestationen in den Hauptflur. Wenn ein Gebäude weitere Türen zu gleichen Bereichen hat, dann sollte man diese einfach zu der gleichen Zone zusammenfassen. Also z.B. alle Türen, welche in den Garten führen, werden in eine Zone programmiert.

Im folgenden Beispiel soll einer Person (A) der Zugang zum Garten erlauben werden aber nicht das Verlassen des Hauses durch den Haupteingang. Die zweite Person (B) darf sich nur im Haus aufhalten und weder durch die Tür zum Garten noch durch den Haupteingang gehen. Einer dritten Person (C) ist es nicht gestattet die Pflegestation zu verlassen.

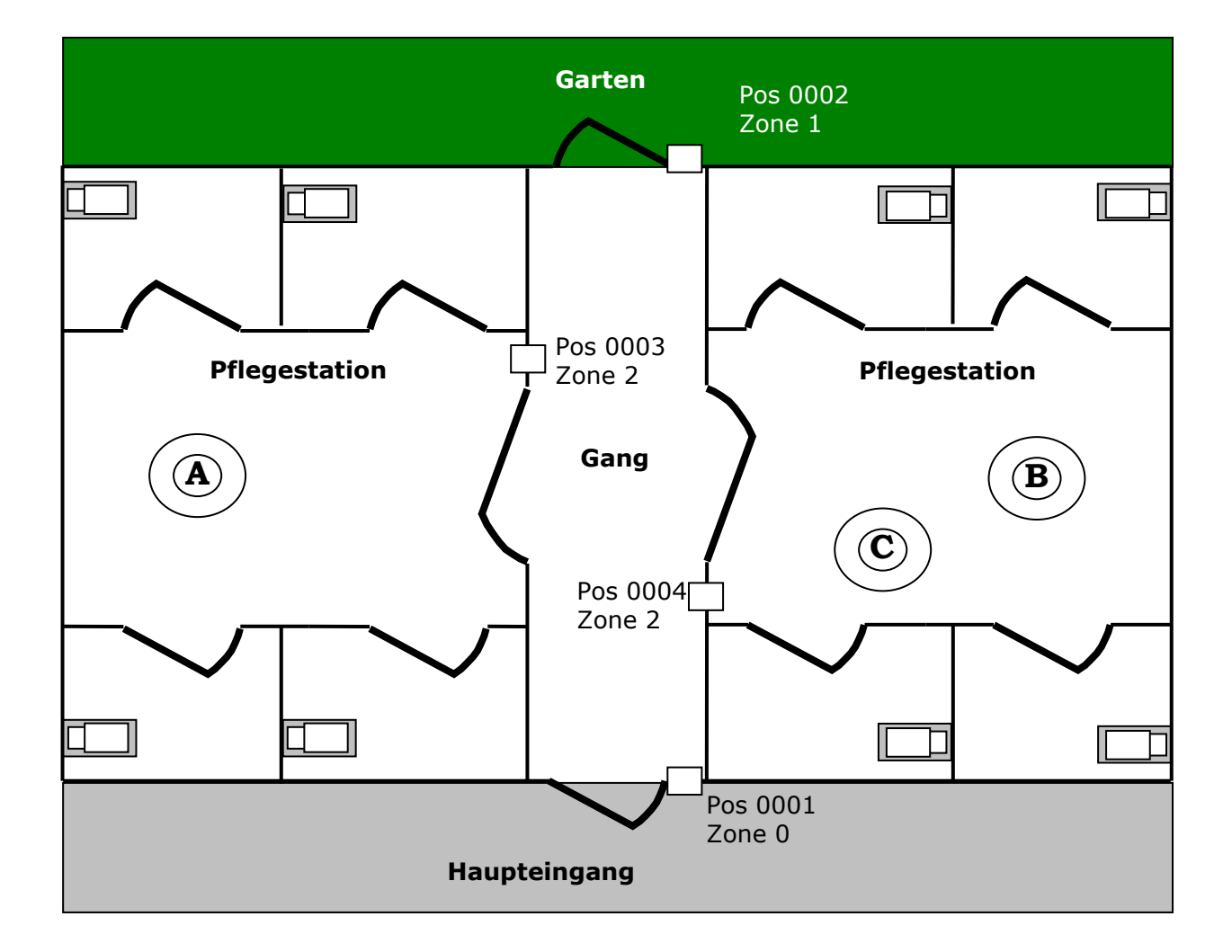

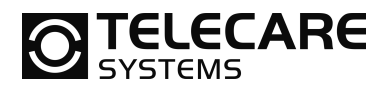

Um diese Funktionalität zu erreichen, müssen wir die Steuereinheiten der zu überwachenden Türen mit unterschiedlichen Zonen programmieren und entsprechend die drei D-ATOM.

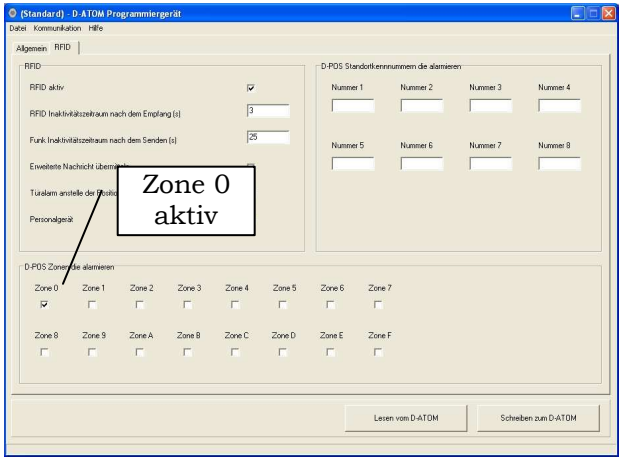

Für Person A ist Zone 0 aktiv und somit der Zugang zum Flur und Garten ohne Alarm möglich. Das Passieren der Tür am Haupteingang führt zu einem Alarm.

*D-ATOM von Person A* 

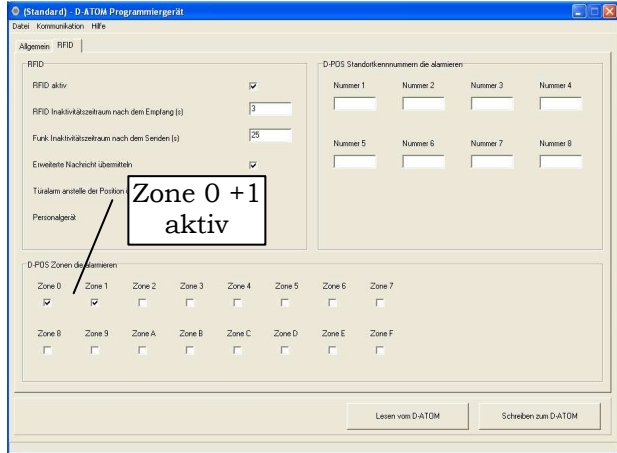

Für Person B sind die Zonen 0 und 1 aktiv und somit ist nur der Zugang zum Flur ohne Alarm möglich. Das Passieren der Tür am Haupteingang oder zum Garten führt zu einem Alarm.

*D-ATOM von Person B*

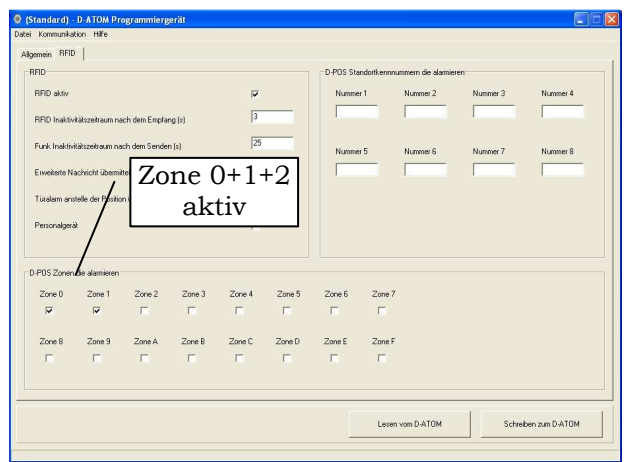

Für die Person C sind die Zonen 0,1 und 2 aktiviert und somit wird das Verlassen der Pflegestation gemeldet. Ebenso werden die Türen Haupteingang und Garten gemeldet, falls das Pflegepersonal länger als geplant benötigt.

*D-ATOM von Person C*

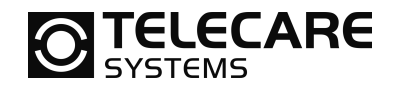

Optional führen auch folgende Einstellungen zu dem gewünschten Ergebnis.

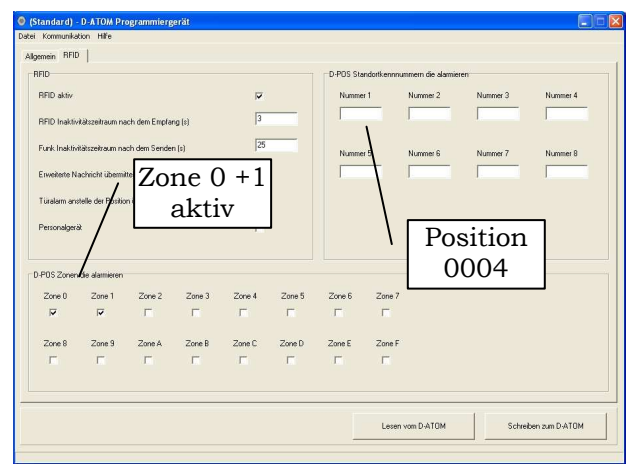

*D-ATOM von Person C (Möglichkeit 1)*

Weitere Möglichkeiten der Programmierung für Person C:

- 1. Zusätzlich zu Zone 0 und 1 wird speziell die Position (also 0004) von der Tür der Pflegestation eingetragen Somit erreicht man für Person C das gleiche Ergebnis wie schon oben beschrieben
- 2. Zone 2 wird aktiviert und somit das Verlassen der Pflegestation gemeldet. Nicht jedoch das weitere Verlassen des Hauses zum Garten oder durch den Haupteingang.

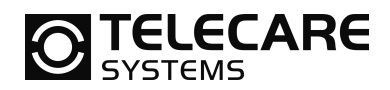

## **4.3 Wegläuferalarm mit NEO**

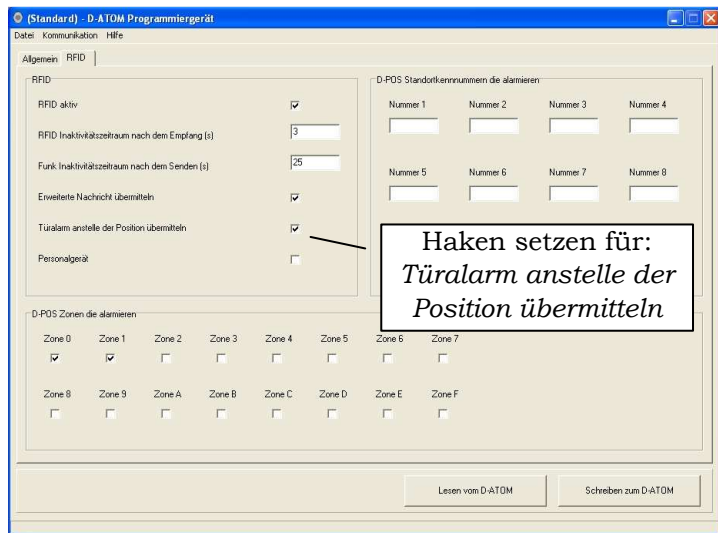

Wenn Sie eine D-POS/D-ATOM Lösung in Kombination mit einem Personen - Notrufgerätgerät NEO verwenden möchten, dann müssen Sie den D-ATOM so programmieren, dass er statt dem Positionsalarm den Alarmtyp "Türalarm" an NEO sendet.

*Türalarm in D-ATOM einschalten* 

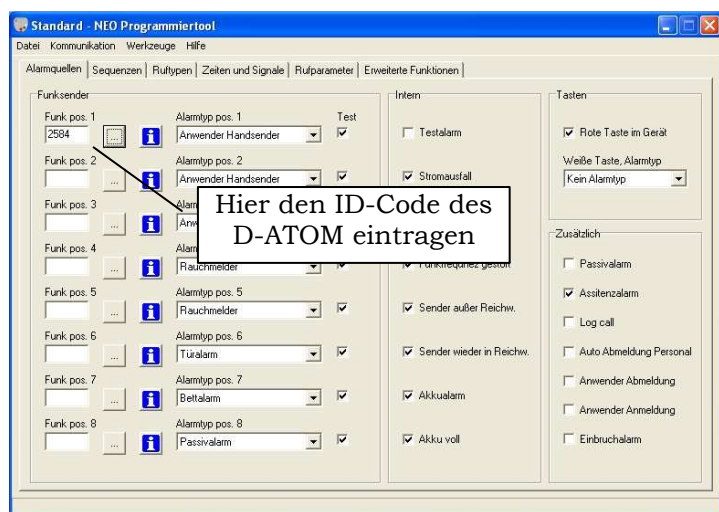

Jetzt wird D-ATOM bei einer Alarmauslösung einen Türalarm an NEO senden.

Dies ist unabhängig davon welcher Alarmtyp im NEO Programmer bei der Funkposition hinterlegt ist. Betätigt der Anwender die Taste des D-ATOM, so wird der Alarmtyp verwendet, welcher der Funkposition im NEO Programmer hinterlegt wurde.

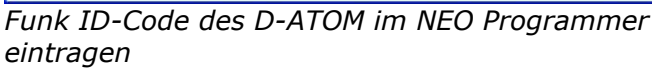

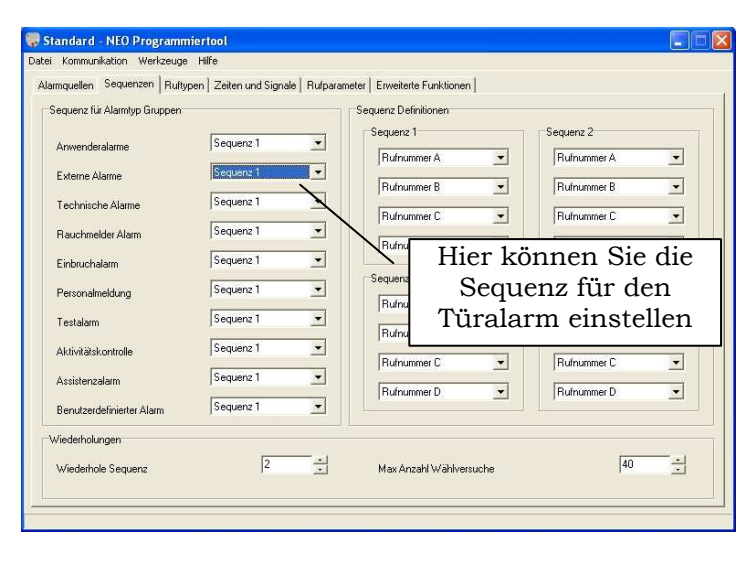

Beachten Sie bitte, dass ein Türalarm im NEO der Gruppe der "Externen Alarme" angehört. Wenn Sie also im NEO mit unterschiedlichen Sequenzen arbeiten, dann wird der Türalarm der entsprechend dem NEO Programmer vorgenommenen Programmierung abgearbeitet.

Bei Betätigung des Notruftasters im D-ATOM wird sich der NEO wie gewohnt verhalten. Haben Sie also den Alarmtyp "Anwender Handsender" für den D-ATOM im NEO Programmer hinterlegt, so wird für diesen Fall die Sequenz "Anwenderalarme" abgearbeitet.